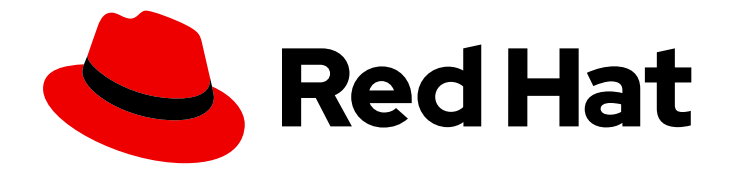

# OpenShift Container Platform 4.6

# Metering

Configuring and using Metering in OpenShift Container Platform

Last Updated: 2020-11-30

Configuring and using Metering in OpenShift Container Platform

## Legal Notice

Copyright © 2020 Red Hat, Inc.

The text of and illustrations in this document are licensed by Red Hat under a Creative Commons Attribution–Share Alike 3.0 Unported license ("CC-BY-SA"). An explanation of CC-BY-SA is available at

http://creativecommons.org/licenses/by-sa/3.0/

. In accordance with CC-BY-SA, if you distribute this document or an adaptation of it, you must provide the URL for the original version.

Red Hat, as the licensor of this document, waives the right to enforce, and agrees not to assert, Section 4d of CC-BY-SA to the fullest extent permitted by applicable law.

Red Hat, Red Hat Enterprise Linux, the Shadowman logo, the Red Hat logo, JBoss, OpenShift, Fedora, the Infinity logo, and RHCE are trademarks of Red Hat, Inc., registered in the United States and other countries.

Linux ® is the registered trademark of Linus Torvalds in the United States and other countries.

Java ® is a registered trademark of Oracle and/or its affiliates.

XFS ® is a trademark of Silicon Graphics International Corp. or its subsidiaries in the United States and/or other countries.

MySQL<sup>®</sup> is a registered trademark of MySQL AB in the United States, the European Union and other countries.

Node.js ® is an official trademark of Joyent. Red Hat is not formally related to or endorsed by the official Joyent Node.js open source or commercial project.

The OpenStack ® Word Mark and OpenStack logo are either registered trademarks/service marks or trademarks/service marks of the OpenStack Foundation, in the United States and other countries and are used with the OpenStack Foundation's permission. We are not affiliated with, endorsed or sponsored by the OpenStack Foundation, or the OpenStack community.

All other trademarks are the property of their respective owners.

## Abstract

This document provides instructions for configuring and using metering in OpenShift Container Platform.

## Table of Contents

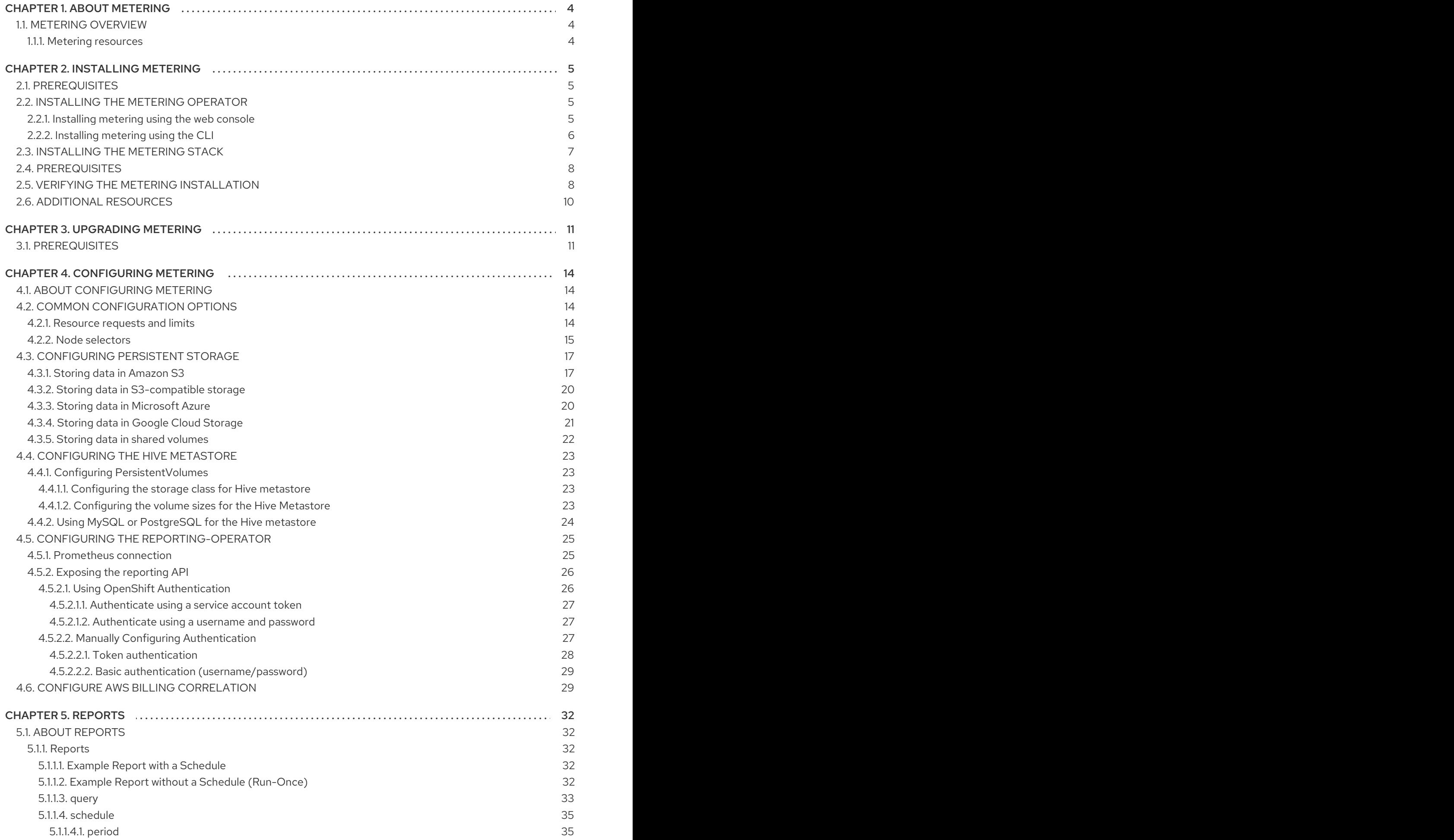

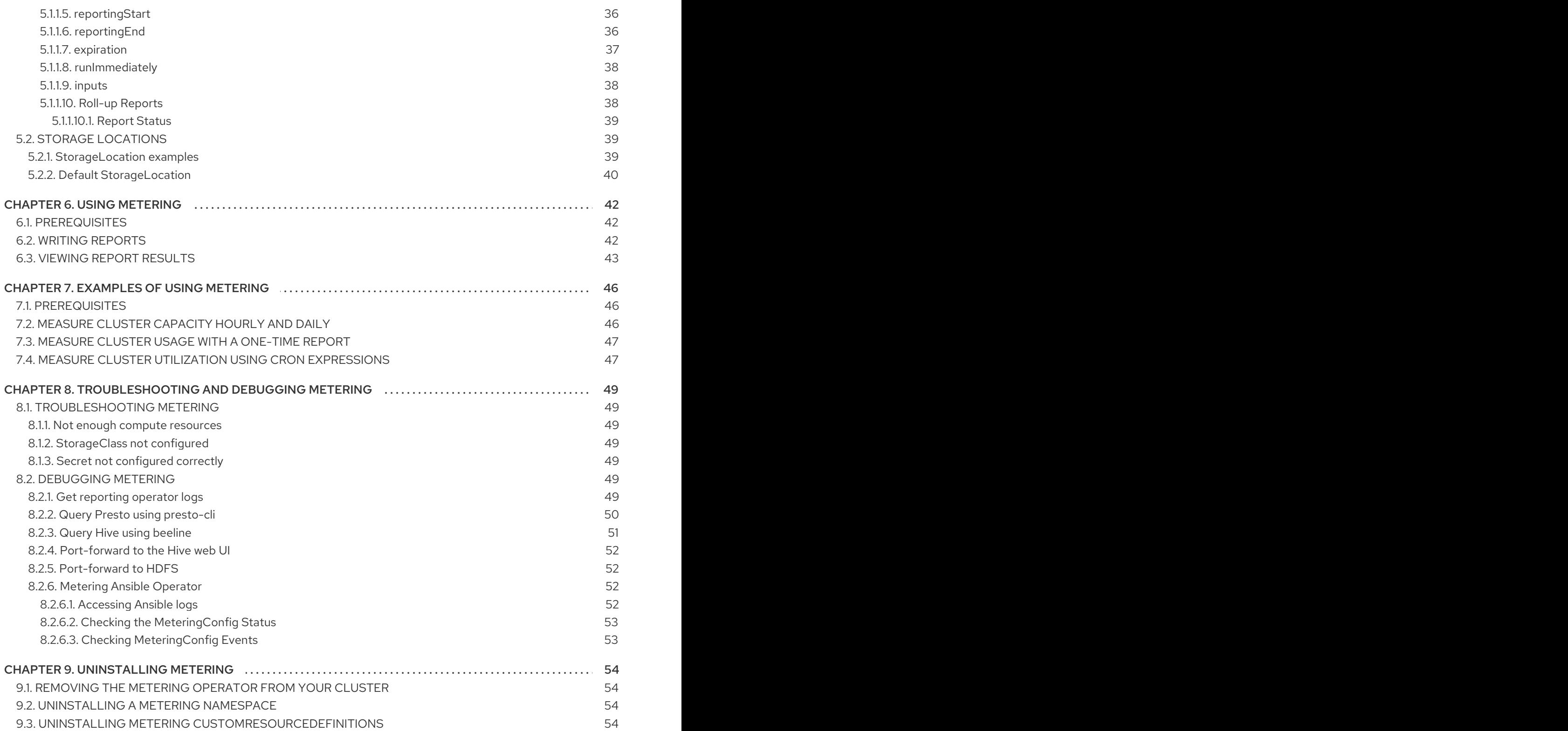

## CHAPTER 1. ABOUT METERING

### <span id="page-7-1"></span><span id="page-7-0"></span>1.1. METERING OVERVIEW

Metering is a general purpose data analysis tool that enables you to write reports to process data from different data sources. As a cluster administrator, you can use metering to analyze what is happening in your cluster. You can either write your own, or use predefined SQL queries to define how you want to process data from the different data sources you have available.

Metering focuses primarily on in-cluster metric data using Prometheus as a default data source, enabling users of metering to do reporting on pods, namespaces, and most other Kubernetes resources.

You can install metering on OpenShift Container Platform 4.x clusters and above.

#### <span id="page-7-2"></span>1.1.1. Metering resources

Metering has many resources which can be used to manage the deployment and installation of metering, as well as the reporting functionality metering provides.

Metering is managed using the following CustomResourceDefinitions (CRDs):

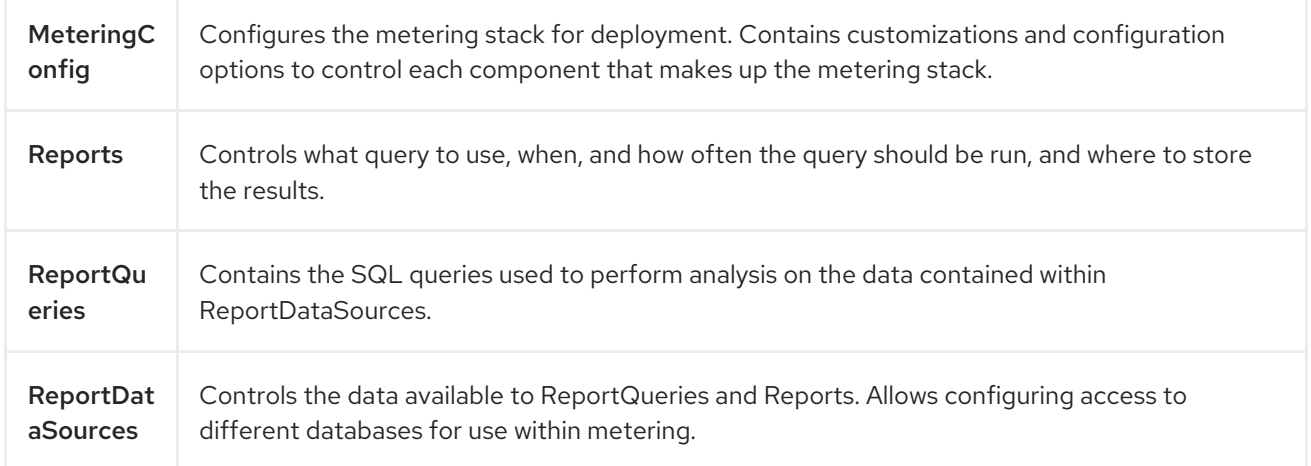

## CHAPTER 2. INSTALLING METERING

<span id="page-8-0"></span>Review the following sections before installing metering into your cluster.

To get started installing metering, first install the Metering Operator from OperatorHub. Next, configure your instance of metering by creating a **CustomResource**, referred to here as your MeteringConfig. Installing the Metering Operator creates a default MeteringConfig that you can modify using the examples in the documentation. After creating your MeteringConfig, install the metering stack. Last, verify your installation.

## <span id="page-8-1"></span>2.1. PREREQUISITES

Metering requires the following components:

- A StorageClass for dynamic volume provisioning. Metering supports a number of different storage solutions.
- 4GB memory and 4 CPU cores available cluster capacity and at least one node with 2 CPU cores and 2GB memory capacity available.
- The minimum resources needed for the largest single Pod installed by metering are 2GB of memory and 2 CPU cores.
	- Memory and CPU consumption may often be lower, but will spike when running reports, or collecting data for larger clusters.

## <span id="page-8-2"></span>2.2. INSTALLING THE METERING OPERATOR

You can install metering by deploying the Metering Operator. The Metering Operator creates and manages the components of the metering stack.

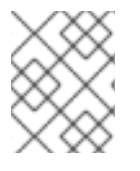

#### **NOTE**

You cannot create a Project starting with **openshift-** using the web console or by using the **oc new-project** command in the CLI.

#### <span id="page-8-3"></span>2.2.1. Installing metering using the web console

You can use the OpenShift Container Platform web console to install the Metering Operator.

#### Procedure

1. Create a namespace object YAML file for the Metering Operator with the **oc create -f <filename>.yaml** command. You must use the CLI to create the namespace. For example, **metering-namespace.yaml**:

<span id="page-8-5"></span><span id="page-8-4"></span>apiVersion: v1 kind: Namespace metadata: name: openshift-metering **1** annotations: openshift.io/node-selector: "" **2** labels: openshift.io/cluster-monitoring: "true"

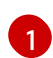

It is strongly recommended to deploy metering in the **openshift-metering** namespace.

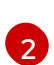

Include this annotation before configuring specific node selectors for the operand pods.

- 2. In the OpenShift Container Platform web console, click Operators → OperatorHub. Filter for **metering** to find the Metering Operator.
- 3. Click the Metering card, review the package description, and then click Install.
- 4. Select an Update Channel, Installation Mode, and Approval Strategy.
- 5. Click Install.
- 6. Verify that the Metering Operator is installed by switching to the Operators → Installed Operators page. The Metering Operator has a Status of Succeeded when the installation is complete.

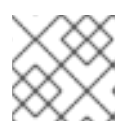

#### **NOTE**

It might take several minutes for the Metering Operator to appear.

7. Click Metering on the Installed Operators page for Operator Details. From the Details page you can create different resources related to metering.

To complete the metering installation, create a MeteringConfig resource to configure metering and install the components of the metering stack.

#### <span id="page-9-0"></span>2.2.2. Installing metering using the CLI

You can use the OpenShift Container Platform CLI to install the Metering Operator.

#### Procedure

1. Create a namespace object YAML file for the Metering Operator. You must use the CLI to create the namespace. For example, **metering-namespace.yaml**:

<span id="page-9-1"></span>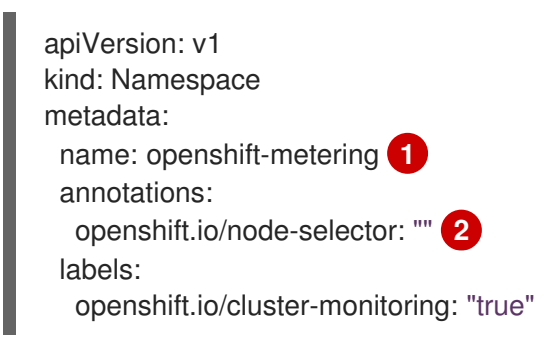

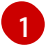

[2](#page-9-2)

<span id="page-9-2"></span>It is strongly recommended to deploy metering in the **openshift-metering** namespace.

- Include this annotation before configuring specific node selectors for the operand pods.
- 2. Create the namespace object:

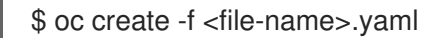

For example:

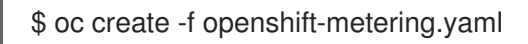

3. Create the OperatorGroup object YAML file. For example, **metering-og**:

<span id="page-10-2"></span><span id="page-10-1"></span>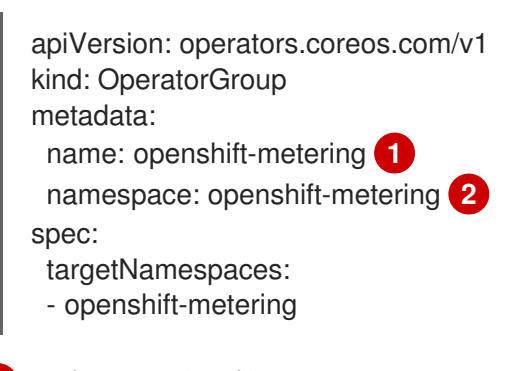

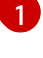

[2](#page-10-2)

The name is arbitrary.

Specify the **openshift-metering** namespace.

4. Create a Subscription object YAML file to subscribe a namespace to the Metering Operator. This object targets the most recently released version in the **redhat-operators** CatalogSource. For example, **metering-sub.yaml**:

<span id="page-10-5"></span><span id="page-10-4"></span><span id="page-10-3"></span>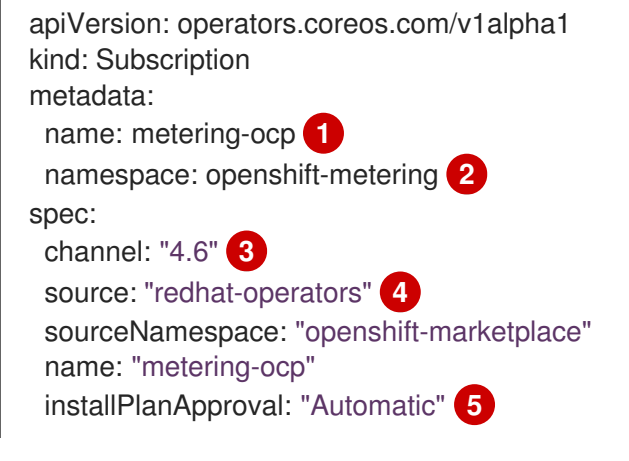

<span id="page-10-6"></span>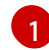

[2](#page-10-4)

[3](#page-10-5)

<span id="page-10-7"></span>The name is arbitrary.

You must specify the **openshift-metering** namespace.

- Specify 4.6 as the channel.
- [4](#page-10-6) Specify the **redhat-operators** CatalogSource, which contains the **metering-ocp** package manifests. If your OpenShift Container Platform is installed on a restricted network, also known as a disconnected cluster, specify the name of the CatalogSource object you created when you configured the Operator LifeCycle Manager (OLM).

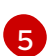

Specify "Automatic" install plan approval.

## <span id="page-10-0"></span>2.3. INSTALLING THE METERING STACK

After adding the Metering Operator to your cluster you can install the components of metering by installing the metering stack.

## <span id="page-11-0"></span>2.4. PREREQUISITES

- Review the [configuration](https://access.redhat.com/documentation/en-us/openshift_container_platform/4.6/html-single/metering/#metering-about-configuring) options
- Create a MeteringConfig resource. You can begin the following process to generate a default MeteringConfig, then use the examples in the documentation to modify this default file for your specific installation. Review the following topics to create your MeteringConfig resource:
	- **•** For configuration options, review About [configuring](https://access.redhat.com/documentation/en-us/openshift_container_platform/4.6/html-single/metering/#metering-about-configuring) metering.
	- At a minimum, you need to configure [persistent](https://access.redhat.com/documentation/en-us/openshift_container_platform/4.6/html-single/metering/#metering-configure-persistent-storage) storage and configure the Hive [metastore](https://access.redhat.com/documentation/en-us/openshift_container_platform/4.6/html-single/metering/#metering-configure-hive-metastore).

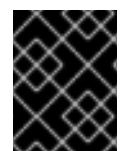

#### IMPORTANT

There can only be one MeteringConfig resource in the **openshift-metering** namespace. Any other configuration is not supported.

#### Procedure

- 1. From the web console, ensure you are on the Operator Details page for the Metering Operator in the **openshift-metering** project. You can navigate to this page by clicking Operators → Installed Operators, then selecting the Metering Operator.
- 2. Under Provided APIs, click Create Instance on the Metering Configuration card. This opens a YAML editor with the default MeteringConfig file where you can define your configuration.

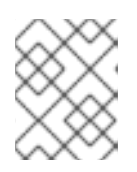

#### **NOTE**

For example configuration files and all supported configuration options, review the configuring metering [documentation.](https://access.redhat.com/documentation/en-us/openshift_container_platform/4.6/html-single/metering/#metering-about-configuring)

3. Enter your MeteringConfig into the YAML editor and click Create.

The MeteringConfig resource begins to create the necessary resources for your metering stack. You can now move on to verifying your installation.

## <span id="page-11-1"></span>2.5. VERIFYING THE METERING INSTALLATION

You can verify the metering installation by performing any of the following checks:

Check the Metering Operator ClusterServiceVersion (CSV) for the metering version. This can be done through either the web console or CLI.

#### Procedure (UI)

- 1. Navigate to Operators → Installed Operators in the **openshift-metering** namespace.
- 2. Click Metering Operator.
- 3. Click Subscription for Subscription Details.
- 4. Check the Installed Version.

#### Procedure (CLI)

Check the Metering Operator CSV in the **openshift-metering** namespace:

\$ oc --namespace openshift-metering get csv

#### Example output

NAME DISPLAY VERSION REPLACES PHASE elasticsearch-operator.4.6.0-202006231303.p0 Elasticsearch Operator 4.6.0- 202006231303.p0 Succeeded metering-operator.v4.6.0 Metering 4.6.0 Succeeded

Check that all required pods in the **openshift-metering** namespace are created. This can be done through either the web console or CLI.

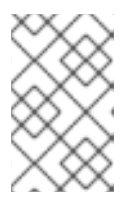

#### **NOTE**

Many pods rely on other components to function before they themselves can be considered ready. Some pods may restart if other pods take too long to start. This is to be expected during the Metering Operator installation.

#### Procedure (UI)

o Navigate to Workloads → Pods in the metering namespace and verify that pods are being created. This can take several minutes after installing the metering stack.

#### Procedure (CLI)

Check that all required pods in the **openshift-metering** namespace are created:

\$ oc -n openshift-metering get pods

#### Example output

NAME READY STATUS RESTARTS AGE hive-metastore-0 2/2 Running 0 3m28s hive-server-0 3/3 Running 0 3m28s metering-operator-68dd64cfb6-2k7d9 2/2 Running 0 5m17s presto-coordinator-0 2/2 Running 0 3m9s reporting-operator-5588964bf8-x2tkn 2/2 Running 0 2m40s

Verify that the **ReportDataSources** are beginning to import data, indicated by a valid timestamp in the **EARLIEST METRIC** column. This might take several minutes. Filter out the " raw" **ReportDataSources**, which do not import data:

\$ oc get reportdatasources -n openshift-metering | grep -v raw

#### Example output

NAME EARLIEST METRIC NEWEST METRIC IMPORT START IMPORT END LAST IMPORT TIME AGE

node-allocatable-cpu-cores 2019-08-05T16:52:00Z 2019-08-05T18:52:00Z 2019-08-05T16:52:00Z 2019-08-05T18:52:00Z 2019-08-05T18:54:45Z 9m50s node-allocatable-memory-bytes 2019-08-05T16:51:00Z 2019-08-05T18:51:00Z 2019-08-05T16:51:00Z 2019-08-05T18:51:00Z 2019-08-05T18:54:45Z 9m50s node-capacity-cpu-cores 2019-08-05T16:51:00Z 2019-08-05T18:29:00Z 2019-08-05T16:51:00Z 2019-08-05T18:29:00Z 2019-08-05T18:54:39Z 9m50s node-capacity-memory-bytes 2019-08-05T16:52:00Z 2019-08-05T18:41:00Z 2019-08-05T16:52:00Z 2019-08-05T18:41:00Z 2019-08-05T18:54:44Z 9m50s persistentvolumeclaim-capacity-bytes 2019-08-05T16:51:00Z 2019-08-05T18:29:00Z 2019-08-05T16:51:00Z 2019-08-05T18:29:00Z 2019-08-05T18:54:43Z 9m50s persistentvolumeclaim-phase 2019-08-05T16:51:00Z 2019-08-05T18:29:00Z 2019-08-05T16:51:00Z 2019-08-05T18:29:00Z 2019-08-05T18:54:28Z 9m50s persistentvolumeclaim-request-bytes 2019-08-05T16:52:00Z 2019-08-05T18:30:00Z 2019-08-05T16:52:00Z 2019-08-05T18:30:00Z 2019-08-05T18:54:34Z 9m50s persistentvolumeclaim-usage-bytes 2019-08-05T16:52:00Z 2019-08-05T18:30:00Z 2019-08-05T16:52:00Z 2019-08-05T18:30:00Z 2019-08-05T18:54:36Z 9m49s pod-limit-cpu-cores 2019-08-05T16:52:00Z 2019-08-05T18:30:00Z 2019- 08-05T16:52:00Z 2019-08-05T18:30:00Z 2019-08-05T18:54:26Z 9m49s pod-limit-memory-bytes 2019-08-05T16:51:00Z 2019-08-05T18:40:00Z 2019- 08-05T16:51:00Z 2019-08-05T18:40:00Z 2019-08-05T18:54:30Z 9m49s pod-persistentvolumeclaim-request-info 2019-08-05T16:51:00Z 2019-08-05T18:40:00Z 2019-08-05T16:51:00Z 2019-08-05T18:40:00Z 2019-08-05T18:54:37Z 9m49s pod-request-cpu-cores 2019-08-05T16:51:00Z 2019-08-05T18:18:00Z 2019- 08-05T16:51:00Z 2019-08-05T18:18:00Z 2019-08-05T18:54:24Z 9m49s pod-request-memory-bytes 2019-08-05T16:52:00Z 2019-08-05T18:08:00Z 2019-08-05T16:52:00Z 2019-08-05T18:08:00Z 2019-08-05T18:54:32Z 9m49s pod-usage-cpu-cores 2019-08-05T16:52:00Z 2019-08-05T17:57:00Z 2019- 08-05T16:52:00Z 2019-08-05T17:57:00Z 2019-08-05T18:54:10Z 9m49s pod-usage-memory-bytes 2019-08-05T16:52:00Z 2019-08-05T18:08:00Z 2019-08-05T16:52:00Z 2019-08-05T18:08:00Z 2019-08-05T18:54:20Z 9m49s

After all pods are ready and you have verified that data is being imported, you can begin using metering to collect data and report on your cluster.

## <span id="page-13-0"></span>2.6. ADDITIONAL RESOURCES

- For more information on [configuration](https://access.redhat.com/documentation/en-us/openshift_container_platform/4.6/html-single/metering/#metering-configure-persistent-storage) steps and available storage platforms, see Configuring persistent storage.
- For the steps to configure Hive, see [Configuring](https://access.redhat.com/documentation/en-us/openshift_container_platform/4.6/html-single/metering/#metering-configure-hive-metastore) the Hive metastore.

## CHAPTER 3. UPGRADING METERING

<span id="page-14-0"></span>You can upgrade metering to 4.6 by updating the Metering Operator subscription.

## <span id="page-14-1"></span>3.1. PREREQUISITES

- The cluster is updated to 4.6.
- The Metering [Operator](https://access.redhat.com/documentation/en-us/openshift_container_platform/4.6/html-single/metering/#metering-install-operator_installing-metering) is installed from OperatorHub.

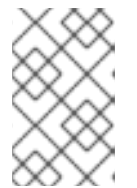

#### **NOTE**

You must upgrade the Metering Operator to 4.6 manually. Metering does not upgrade automatically if you selected the "Automatic" Approval Strategy in a previous installation.

- The [MeteringConfig](https://access.redhat.com/documentation/en-us/openshift_container_platform/4.6/html-single/metering/#metering-about-configuring) is configured.
- The [metering](https://access.redhat.com/documentation/en-us/openshift_container_platform/4.6/html-single/metering/#metering-install-metering-stack_installing-metering) stack is installed.
- Ensure that metering status is healthy by checking that all Pods are ready.

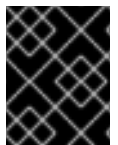

#### IMPORTANT

Potential data loss can occur if you modify your metering storage configuration after installing or upgrading metering.

#### Procedure

- 1. Click Operators → Installed Operators from the web console.
- 2. Select the **openshift-metering** Project.
- 3. Click Metering Operator.
- 4. Click Subscription → Channel.
- 5. In the Change Subscription Update Channelwindow, select 4.6 and click Save.

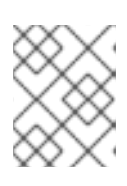

#### **NOTE**

Wait several seconds to allow the subscription to update before proceeding to the next step.

6. Click Operators → Installed Operators. The Metering Operator is shown as 4.6. For example:

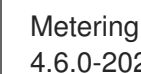

4.6.0-202007012112.p0 provided by Red Hat, Inc

#### Verification

You can verify the metering upgrade by performing any of the following checks:

Check the Metering Operator ClusterServiceVersion (CSV) for the new metering version. This can be done through either the web console or CLI.

#### Procedure (UI)

- 1. Navigate to Operators → Installed Operators in the metering namespace.
- 2. Click Metering Operator.
- 3. Click Subscription for Subscription Details.
- 4. Check the Installed Version for the upgraded metering version. The Starting Version shows the metering version prior to upgrading.

#### Procedure (CLI)

o Check the Metering Operator CSV:

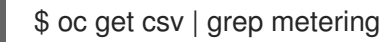

#### Example output for metering upgrade from 4.5 to 4.6

NAME DISPLAY VERSION REPLACES PHASE metering-operator.4.6.0-202007012112.p0 Metering 4.6.0-202007012112.p0 metering-operator.4.5.0-202005252114 Succeeded

Check that all required Pods in the **openshift-metering** namespace are created. This can be done through either the web console or CLI.

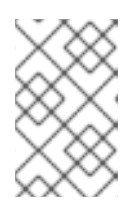

#### **NOTE**

Many Pods rely on other components to function before they themselves can be considered ready. Some Pods may restart if other Pods take too long to start. This is to be expected during the Metering Operator upgrade.

#### Procedure (UI)

o Navigate to Workloads → Pods in the metering namespace and verify that Pods are being created. This can take several minutes after upgrading the metering stack.

#### Procedure (CLI)

Check that all required Pods in the **openshift-metering** namespace are created:

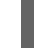

\$ oc -n openshift-metering get pods

#### Example output

NAME READY STATUS RESTARTS AGE hive-metastore-0 2/2 Running 0 3m28s hive-server-0 3/3 Running 0 3m28s

metering-operator-68dd64cfb6-2k7d9 2/2 Running 0 5m17s presto-coordinator-0 2/2 Running 0 3m9s reporting-operator-5588964bf8-x2tkn 2/2 Running 0 2m40s

Verify that the **ReportDataSources** are importing new data, indicated by a valid timestamp in the **NEWEST METRIC** column. This might take several minutes. Filter out the "-raw" **ReportDataSources**, which do not import data:

\$ oc get reportdatasources -n openshift-metering | grep -v raw

Timestamps in the **NEWEST METRIC** column indicate that **ReportDataSources** are beginning to import new data.

#### Example output

NAME EARLIEST METRIC NEWEST METRIC IMPORT START IMPORT END LAST IMPORT TIME AGE node-allocatable-cpu-cores 2020-05-18T21:10:00Z 2020-05-19T19:52:00Z 2020-05-18T19:11:00Z 2020-05-19T19:52:00Z 2020-05-19T19:56:44Z 23h node-allocatable-memory-bytes 2020-05-18T21:10:00Z 2020-05-19T19:52:00Z 2020-05-18T19:11:00Z 2020-05-19T19:52:00Z 2020-05-19T19:52:07Z 23h node-capacity-cpu-cores 2020-05-18T21:10:00Z 2020-05-19T19:52:00Z 2020-05-18T19:11:00Z 2020-05-19T19:52:00Z 2020-05-19T19:56:52Z 23h node-capacity-memory-bytes 2020-05-18T21:10:00Z 2020-05-19T19:57:00Z 2020-05-18T19:10:00Z 2020-05-19T19:57:00Z 2020-05-19T19:57:03Z 23h persistentvolumeclaim-capacity-bytes 2020-05-18T21:09:00Z 2020-05-19T19:52:00Z 2020-05-18T19:11:00Z 2020-05-19T19:52:00Z 2020-05-19T19:56:46Z 23h persistentvolumeclaim-phase 2020-05-18T21:10:00Z 2020-05-19T19:52:00Z 2020-05-18T19:11:00Z 2020-05-19T19:52:00Z 2020-05-19T19:52:36Z 23h persistentvolumeclaim-request-bytes 2020-05-18T21:10:00Z 2020-05-19T19:57:00Z 2020-05-18T19:10:00Z 2020-05-19T19:57:00Z 2020-05-19T19:57:03Z 23h persistentvolumeclaim-usage-bytes 2020-05-18T21:09:00Z 2020-05-19T19:52:00Z 2020-05-18T19:11:00Z 2020-05-19T19:52:00Z 2020-05-19T19:52:02Z 23h pod-limit-cpu-cores 2020-05-18T21:10:00Z 2020-05-19T19:57:00Z 2020- 05-18T19:10:00Z 2020-05-19T19:57:00Z 2020-05-19T19:57:02Z 23h pod-limit-memory-bytes 2020-05-18T21:10:00Z 2020-05-19T19:58:00Z 2020- 05-18T19:11:00Z 2020-05-19T19:58:00Z 2020-05-19T19:59:06Z 23h pod-persistentvolumeclaim-request-info 2020-05-18T21:10:00Z 2020-05-19T19:52:00Z 2020-05-18T19:11:00Z 2020-05-19T19:52:00Z 2020-05-19T19:52:07Z 23h pod-request-cpu-cores 2020-05-18T21:10:00Z 2020-05-19T19:58:00Z 2020- 05-18T19:11:00Z 2020-05-19T19:58:00Z 2020-05-19T19:58:57Z 23h pod-request-memory-bytes 2020-05-18T21:10:00Z 2020-05-19T19:52:00Z 2020-05-18T19:11:00Z 2020-05-19T19:52:00Z 2020-05-19T19:55:32Z 23h pod-usage-cpu-cores 2020-05-18T21:09:00Z 2020-05-19T19:52:00Z 2020- 05-18T19:11:00Z 2020-05-19T19:52:00Z 2020-05-19T19:54:55Z 23h pod-usage-memory-bytes 2020-05-18T21:08:00Z 2020-05-19T19:52:00Z 2020-05-18T19:11:00Z 2020-05-19T19:52:00Z 2020-05-19T19:55:00Z 23h report-ns-pvc-usage 5h36m report-ns-pvc-usage-hourly

After all Pods are ready and you have verified that new data is being imported, metering continues to collect data and report on your cluster. Review a previously [scheduled](https://access.redhat.com/documentation/en-us/openshift_container_platform/4.6/html-single/metering/#metering-example-report-with-schedule_metering-about-reports) Report or create a [Run-Once](https://access.redhat.com/documentation/en-us/openshift_container_platform/4.6/html-single/metering/#metering-example-report-without-schedule_metering-about-reports) metering Report to confirm the metering upgrade.

## CHAPTER 4. CONFIGURING METERING

## <span id="page-17-1"></span><span id="page-17-0"></span>4.1. ABOUT CONFIGURING METERING

A **CustomResource** called your **MeteringConfig** specifies all the configuration details for your metering installation. When you first install the metering stack, a default **MeteringConfig** is generated. Use the examples in the documentation to modify this default file. Keep in mind the following key points:

- At a minimum, you need to configure [persistent](https://access.redhat.com/documentation/en-us/openshift_container_platform/4.6/html-single/metering/#metering-configure-persistent-storage) storage and configure the Hive [metastore.](https://access.redhat.com/documentation/en-us/openshift_container_platform/4.6/html-single/metering/#metering-configure-hive-metastore)
- Most default configuration settings work, but larger deployments or highly customized deployments should review all configuration options carefully.
- Some configuration options can not be modified after installation.

For configuration options that can be modified after installation, make the changes in your **MeteringConfig** and reapply the file.

## <span id="page-17-2"></span>4.2. COMMON CONFIGURATION OPTIONS

#### <span id="page-17-3"></span>4.2.1. Resource requests and limits

You can adjust the CPU, memory, or storage resource requests and/or limits for pods and volumes. The **default-resource-limits.yaml** below provides an example of setting resource request and limits for each component.

```
apiVersion: metering.openshift.io/v1
kind: MeteringConfig
metadata:
 name: "operator-metering"
spec:
 reporting-operator:
  spec:
   resources:
    limits:
      cpu: 1
      memory: 500Mi
     requests:
      cpu: 500m
      memory: 100Mi
 presto:
  spec:
   coordinator:
     resources:
      limits:
       cpu: 4
       memory: 4Gi
      requests:
       cpu: 2
       memory: 2Gi
   worker:
    replicas: 0
     resources:
```

```
limits:
      cpu: 8
      memory: 8Gi
     requests:
      cpu: 4
      memory: 2Gi
hive:
 spec:
  metastore:
   resources:
    limits:
      cpu: 4
      memory: 2Gi
     requests:
      cpu: 500m
      memory: 650Mi
   storage:
    class: null
    create: true
     size: 5Gi
  server:
   resources:
    limits:
      cpu: 1
      memory: 1Gi
     requests:
      cpu: 500m
      memory: 500Mi
```
#### <span id="page-18-0"></span>4.2.2. Node selectors

You can run the metering components on specific sets of nodes. Set the **nodeSelector** on a metering component to control where the component is scheduled. The **node-selectors.yaml** file below provides an example of setting node selectors for each component.

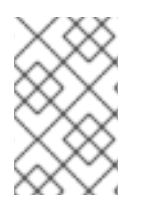

#### **NOTE**

Add the **openshift.io/node-selector: ""** namespace annotation to the metering namespace YAML file before configuring specific node selectors for the operand Pods. Specify **""** as the annotation value.

```
apiVersion: metering.openshift.io/v1
kind: MeteringConfig
metadata:
name: "operator-metering"
spec:
 reporting-operator:
  spec:
   nodeSelector:
     "node-role.kubernetes.io/infra": "" 1
 presto:
```
spec:

<span id="page-19-2"></span><span id="page-19-1"></span><span id="page-19-0"></span>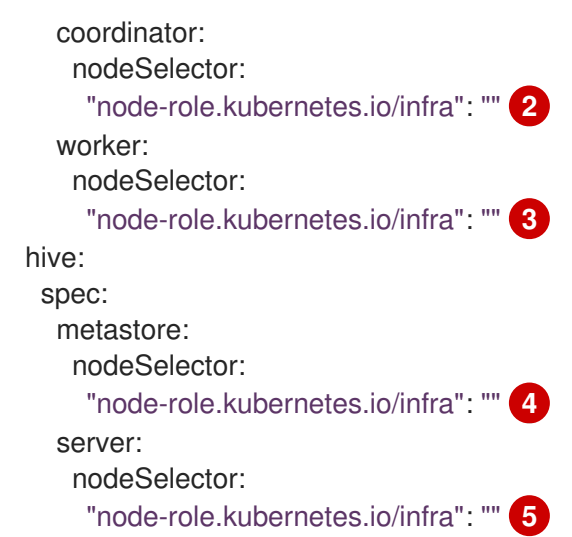

<span id="page-19-3"></span>**[1](#page-19-0)[2](#page-19-1) [3](#page-19-2) [4](#page-19-3) [5](#page-19-4)** Add a **nodeSelector** parameter with the appropriate value to the component you want to move. You can use a **nodeSelector** in the format shown or use key-value pairs, based on the value specified for the node.

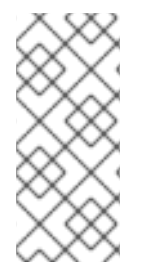

#### <span id="page-19-4"></span>**NOTE**

Add the **openshift.io/node-selector: ""** namespace annotation to the metering namespace YAML file before configuring specific node selectors for the operand Pods. When the **openshift.io/node-selector** annotation is set on the project, the value is used in preference to the value of the **spec.defaultNodeSelector** field in the cluster-wide Scheduler object.

#### Verification

You can verify the metering node selectors by performing any of the following checks:

Verify that all Pods for metering are correctly scheduled on the IP of the node that is configured in the MeteringConfig custom resource:

#### Procedure

1. Check all pods in the **openshift-metering** namespace:

\$ oc --namespace openshift-metering get pods -o wide

The output shows the **NODE** and corresponding **IP** for each Pod running in the **openshiftmetering** namespace.

#### Example output

NAME READY STATUS RESTARTS AGE IP NODE NOMINATED NODE READINESS GATES hive-metastore-0 1/2 Running 0 4m33s 10.129.2.26 ip-10-0-210- 167.us-east-2.compute.internal <none> <none> hive-server-0 2/3 Running 0 4m21s 10.128.2.26 ip-10-0-150- 175.us-east-2.compute.internal <none> <none> metering-operator-964b4fb55-4p699 2/2 Running 0 7h30m 10.131.0.33 ip-10-0-189-6.us-east-2.compute.internal <none> <none>

nfs-server 1/1 Running 0 7h30m 10.129.2.24 ip-10-0-210- 167.us-east-2.compute.internal <none> <none> presto-coordinator-0 2/2 Running 0 4m8s 10.131.0.35 ip-10-0- 189-6.us-east-2.compute.internal <none> <none> reporting-operator-869b854c78-8g2x5 1/2 Running 0 7h27m 10.128.2.25 ip-10-0-150-175.us-east-2.compute.internal <none> <none>

2. Compare the nodes in the **openshift-metering** namespace to each node **NAME** in your cluster:

\$ oc get nodes

#### Example output

NAME STATUS ROLES AGE VERSION ip-10-0-147-106.us-east-2.compute.internal Ready master 14h v1.19.0+6025c28 ip-10-0-150-175.us-east-2.compute.internal Ready worker 14h v1.19.0+6025c28 ip-10-0-175-23.us-east-2.compute.internal Ready master 14h v1.19.0+6025c28 ip-10-0-189-6.us-east-2.compute.internal Ready worker 14h v1.19.0+6025c28 ip-10-0-205-158.us-east-2.compute.internal Ready master 14h v1.19.0+6025c28 ip-10-0-210-167.us-east-2.compute.internal Ready worker 14h v1.19.0+6025c28

Verify that the node selector configuration in the MeteringConfig custom resource does not interfere with the cluster-wide node selector configuration such that no metering operand Pods are scheduled.

#### Procedure

Check the cluster-wide Scheduler object for the **spec.defaultNodeSelector** field, which shows where Pods are scheduled by default:

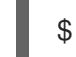

\$ oc get schedulers.config.openshift.io cluster -o yaml

## <span id="page-20-0"></span>4.3. CONFIGURING PERSISTENT STORAGE

Metering requires persistent storage to persist data collected by the **metering-operator** and to store the results of reports. A number of different storage providers and storage formats are supported. Select your storage provider and modify the example configuration files to configure persistent storage for your metering installation.

#### <span id="page-20-1"></span>4.3.1. Storing data in Amazon S3

Metering can use an existing Amazon S3 bucket or create a bucket for storage.

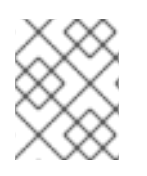

#### **NOTE**

Metering does not manage or delete any S3 bucket data. When uninstalling metering, any S3 buckets used to store metering data must be manually cleaned up.

To use Amazon S3 for storage, edit the **spec.storage** section in the example **s3-storage.yaml** file below.

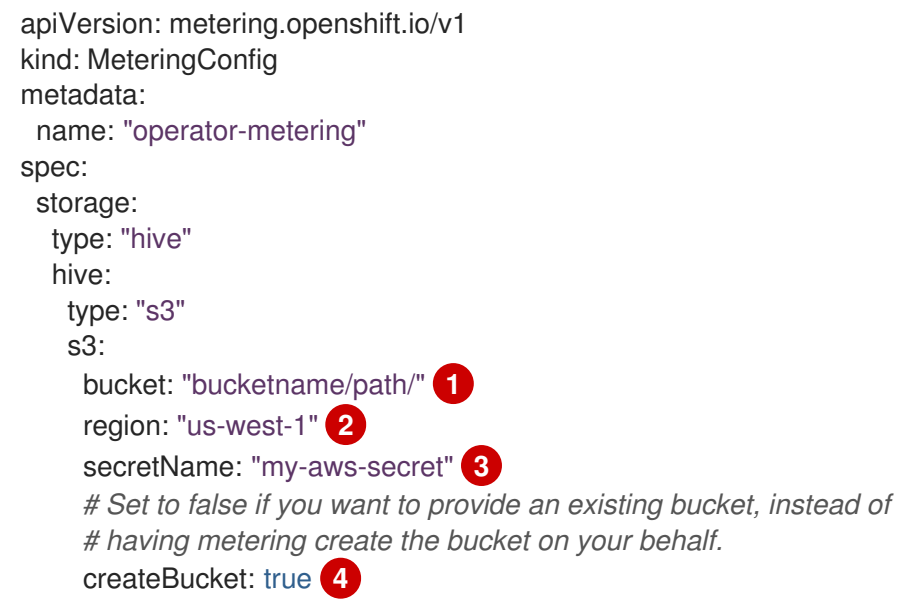

<span id="page-21-3"></span><span id="page-21-2"></span><span id="page-21-1"></span><span id="page-21-0"></span>Specify the name of the bucket where you would like to store your data. You may optionally specify the path within the bucket.

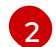

 $\overline{\bm{A}}^{\top}$ 

[1](#page-21-0)

Specify the region of your bucket.

[3](#page-21-2) The name of a secret in the metering namespace containing the AWS credentials in the **data.awsaccess-key-id** and **data.aws-secret-access-key** fields. See the examples that follow for more details.

Set this field to **false** if you want to provide an existing S3 bucket, or if you do not want to provide IAM credentials that have **CreateBucket** permissions.

Use the example secret below as a template.

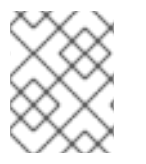

#### **NOTE**

The values of the **aws-access-key-id** and **aws-secret-access-key** must be base64 encoded.

```
apiVersion: v1
kind: Secret
metadata:
name: your-aws-secret
data:
 aws-access-key-id: "dGVzdAo="
 aws-secret-access-key: "c2VjcmV0Cg=="
```
You can use the following command to create the secret.

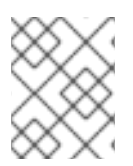

#### **NOTE**

This command automatically base64 encodes your **aws-access-key-id** and **aws-secretaccess-key** values.

\$ oc create secret -n openshift-metering generic your-aws-secret --from-literal=aws-access-keyid=your-access-key --from-literal=aws-secret-access-key=your-secret-key

The **aws-access-key-id** and **aws-secret-access-key** credentials must have read and write access to the bucket. For an example of an IAM policy granting the required permissions, see the **aws/readwrite.json** file below.

```
{
  "Version": "2012-10-17",
  "Statement": [
     {
       "Sid": "1",
        "Effect": "Allow",
       "Action": [
          "s3:AbortMultipartUpload",
          "s3:DeleteObject",
          "s3:GetObject",
          "s3:HeadBucket",
          "s3:ListBucket",
          "s3:ListMultipartUploadParts",
          "s3:PutObject"
       ],
        "Resource": [
          "arn:aws:s3:::operator-metering-data/*",
          "arn:aws:s3:::operator-metering-data"
       ]
     }
  ]
}
```
If you left **spec.storage.hive.s3.createBucket** set to **true**, or unset, then you should use the **aws/readwrite-create.json** file below, which contains permissions for creating and deleting buckets.

```
{
  "Version": "2012-10-17",
  "Statement": [
    {
       "Sid": "1",
       "Effect": "Allow",
       "Action": [
          "s3:AbortMultipartUpload",
          "s3:DeleteObject",
          "s3:GetObject",
          "s3:HeadBucket",
          "s3:ListBucket",
          "s3:CreateBucket",
          "s3:DeleteBucket",
          "s3:ListMultipartUploadParts",
          "s3:PutObject"
       ],
       "Resource": [
          "arn:aws:s3:::operator-metering-data/*",
          "arn:aws:s3:::operator-metering-data"
       ]
```
## ] }

}

### <span id="page-23-0"></span>4.3.2. Storing data in S3-compatible storage

To use S3-compatible storage such as Noobaa, edit the **spec.storage** section in the example **s3 compatible-storage.yaml** file below.

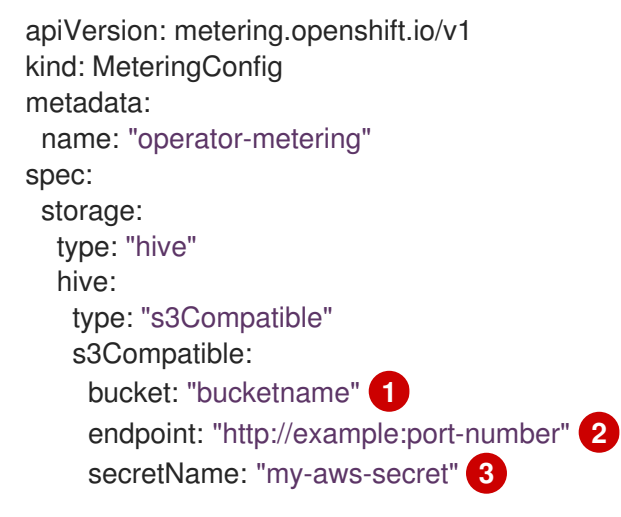

- <span id="page-23-4"></span><span id="page-23-3"></span><span id="page-23-2"></span>[1](#page-23-2) Specify the name of your S3-compatible bucket.
- [2](#page-23-3) Specify the endpoint for your storage.
- [3](#page-23-4) The name of a secret in the metering namespace containing the AWS credentials in the **data.awsaccess-key-id** and **data.aws-secret-access-key** fields. See the example that follows for more details.

Use the example secret below as a template.

```
apiVersion: v1
kind: Secret
metadata:
name: your-aws-secret
data:
 aws-access-key-id: "dGVzdAo="
 aws-secret-access-key: "c2VjcmV0Cg=="
```
#### <span id="page-23-1"></span>4.3.3. Storing data in Microsoft Azure

To store data in Azure blob storage you must use an existing container. Edit the **spec.storage** section in the example **azure-blob-storage.yaml** file below.

```
apiVersion: metering.openshift.io/v1
kind: MeteringConfig
metadata:
 name: "operator-metering"
spec:
 storage:
  type: "hive"
```
<span id="page-24-3"></span><span id="page-24-1"></span>hive: type: "azure" azure: container: "bucket1" **1** secretName: "my-azure-secret" **2** rootDirectory: "/testDir" **3**

<span id="page-24-2"></span>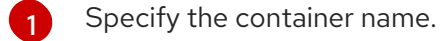

[2](#page-24-2)

[3](#page-24-3)

[1](#page-24-4)

[2](#page-24-5)

Specify a secret in the metering namespace. See the examples that follow for more details.

You can optionally specify the directory where you would like to store your data.

Use the example secret below as a template.

apiVersion: v1 kind: Secret metadata: name: your-azure-secret data: azure-storage-account-name: "dGVzdAo=" azure-secret-access-key: "c2VjcmV0Cg=="

You can use the following command to create the secret.

\$ oc create secret -n openshift-metering generic your-azure-secret --from-literal=azure-storageaccount-name=your-storage-account-name --from-literal=azure-secret-access-key=your-secret-key

#### <span id="page-24-0"></span>4.3.4. Storing data in Google Cloud Storage

To store your data in Google Cloud Storage you must use an existing bucket. Edit the **spec.storage** section in the example **gcs-storage.yaml** file below.

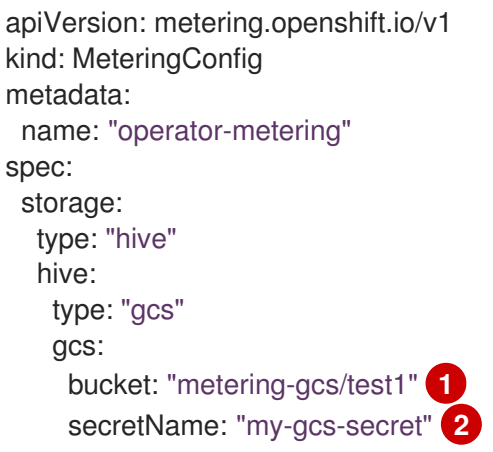

<span id="page-24-5"></span><span id="page-24-4"></span>Specify the name of the bucket. You can optionally specify the directory within the bucket where you would like to store your data.

Specify a secret in the metering namespace. Use the example that follows for more details.

Use the example secret below as a template:

apiVersion: v1 kind: Secret metadata: name: your-gcs-secret data: gcs-service-account.json: "c2VjcmV0Cg=="

You can use the following command to create the secret.

\$ oc create secret -n openshift-metering generic your-gcs-secret --from-file gcs-serviceaccount.json=/path/to/your/service-account-key.json

#### <span id="page-25-0"></span>4.3.5. Storing data in shared volumes

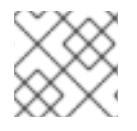

#### **NOTE**

NFS is not recommended to use with metering.

Metering has no storage by default, but it can use any ReadWriteMany PersistentVolume or any StorageClass that provisions a ReadWriteMany PersistentVolume.

#### Procedure

To use a ReadWriteMany PersistentVolume for storage, modify the **shared-storage.yaml** file below.

apiVersion: metering.openshift.io/v1 kind: MeteringConfig metadata: name: "operator-metering" spec: storage: type: "hive" hive: type: "sharedPVC" sharedPVC: claimName: "metering-nfs" **1** *# uncomment the lines below to provision a new PVC using the specified 2 # storageClass. # createPVC: true # storageClass: "my-nfs-storage-class" # size: 5Gi*

<span id="page-25-2"></span><span id="page-25-1"></span>Select one of the configuration options below:

Set **storage.hive.sharedPVC.claimName** to the name of an existing ReadWriteMany PersistentVolumeClaim (PVC). This is necessary if you do not have dynamic volume provisioning or want to have more control over how the PersistentVolume is created.

 $\mathcal{P}$ Set **storage.hive.sharedPVC.createPVC** to **true** and set the **storage.hive.sharedPVC.storageClass** to the name of a StorageClass with ReadWriteMany access mode. This will use dynamic volume provisioning to have a volume created automatically.

[1](#page-25-1)

## <span id="page-26-0"></span>4.4. CONFIGURING THE HIVE METASTORE

Hive metastore is responsible for storing all the metadata about the database tables created in Presto and Hive. By default, the metastore stores this information in a local embedded Derby database in a **PersistentVolume** attached to the pod.

Generally, the default configuration of the Hive metastore works for small clusters, but users may wish to improve performance or move storage requirements out of cluster by using a dedicated SQL database for storing the Hive metastore data.

### <span id="page-26-1"></span>4.4.1. Configuring PersistentVolumes

By default, Hive requires one PersistentVolume to operate.

**hive-metastore-db-data** is the main PersistentVolumeClaim (PVC) required by default. This PVC is used by the Hive metastore to store metadata about tables, such as table name, columns, and location. Hive metastore is used by Presto and the Hive server to look up table metadata when processing queries. You remove this requirement by using MySQL or PostgreSQL for the Hive metastore database.

To install, Hive metastore requires that dynamic volume provisioning be enabled via a StorageClass, a persistent volume of the correct size must be manually pre-created, or that you use a pre-existing MySQL or PostgreSQL database.

#### <span id="page-26-2"></span>4.4.1.1. Configuring the storage class for Hive metastore

To configure and specify a StorageClass for the **hive-metastore-db-data** PVC, specify the StorageClass in your MeteringConfig. An example StorageClass section is included in **metastorestorage.yaml** file below.

```
apiVersion: metering.openshift.io/v1
kind: MeteringConfig
metadata:
 name: "operator-metering"
spec:
 hive:
  spec:
   metastore:
     storage:
      # Default is null, which means using the default storage class if it exists.
      # If you wish to use a different storage class, specify it here
      # class: "null" 1
      size: "5Gi"
```
<span id="page-26-4"></span>[1](#page-26-4) Uncomment this line and replace **null** with the name of the StorageClass to use. Leaving the value **null** will cause metering to use the default StorageClass for the cluster.

#### <span id="page-26-3"></span>4.4.1.2. Configuring the volume sizes for the Hive Metastore

Use the **metastore-storage.yaml** file below as a template.

apiVersion: metering.openshift.io/v1 kind: MeteringConfig metadata:

<span id="page-27-1"></span>[1](#page-27-1)

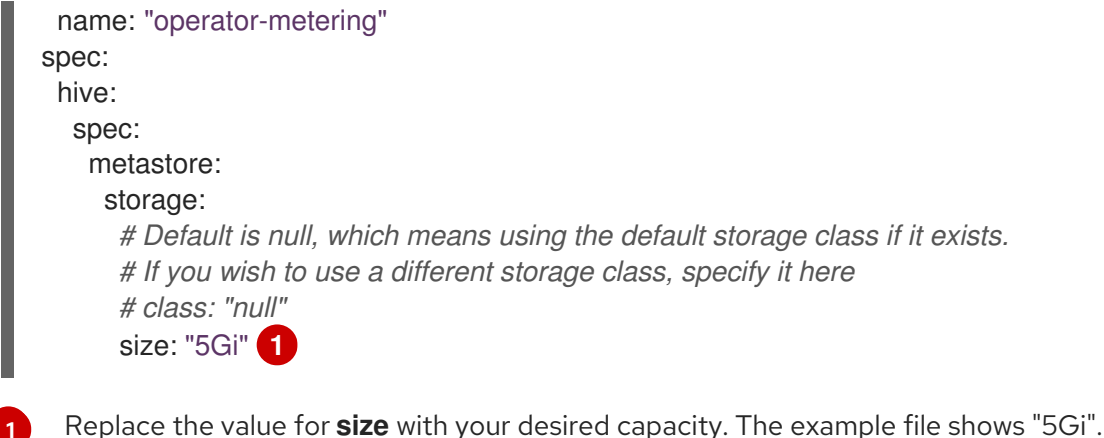

#### <span id="page-27-0"></span>4.4.2. Using MySQL or PostgreSQL for the Hive metastore

The default installation of metering configures Hive to use an embedded Java database called Derby. This is unsuited for larger environments and can be replaced with either a MySQL or PostgreSQL database. Use the following example configuration files if your deployment requires a MySQL or PostgreSQL database for Hive.

There are three configuration options you can use to control the database used by Hive metastore: **url**, **driver**, and **secretName**.

Create your MySQL or Postgres instance with a username and password. Then create a secret by using the OpenShift CLI or a YAML file. The secretName you create for this secret must map to the spec.hive.spec.config.db.secretName field in the MeteringConfig resource.

To create a secret in OpenShift CLI you can use the following command:

\$ oc --namespace openshift-metering create secret generic <YOUR\_SECRETNAME> --fromliteral=username=<YOUR\_DATABASE\_USERNAME> --from-literal=password= <YOUR\_DATABASE\_PASSWORD>

To create a secret by using a YAML file, use the following example file:

<span id="page-27-3"></span><span id="page-27-2"></span>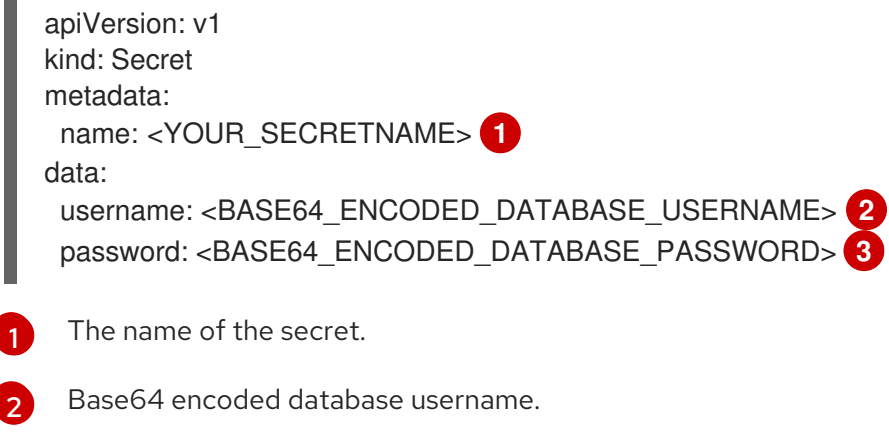

<span id="page-27-4"></span>[3](#page-27-4) Base64 encoded database password.

Use the example configuration file below to use a MySQL database for Hive:

spec: hive: spec: metastore: storage: create: false config: db: url: "jdbc:mysql://mysql.example.com:3306/hive\_metastore" driver: "com.mysql.jdbc.Driver" secretName: "REPLACEME" **1**

<span id="page-28-2"></span>[1](#page-28-2) The name of the secret containing the base64-encrypted username and password database credentials.

You can pass additional JDBC parameters using the **spec.hive.config.url**. For more details see the MySQL Connector/J [documentation.](https://dev.mysql.com/doc/connector-j/5.1/en/connector-j-reference-configuration-properties.html)

Use the example configuration file below to use a PostgreSQL database for Hive:

```
spec:
 hive:
  spec:
   metastore:
    storage:
      create: false
   config:
    db:
      url: "jdbc:postgresql://postgresql.example.com:5432/hive_metastore"
      driver: "org.postgresql.Driver"
      username: "REPLACEME"
      password: "REPLACEME"
```
You can pass additional JDBC parameters using the URL. For more details see the PostgreSQL JDBC driver [documentation.](https://jdbc.postgresql.org/documentation/head/connect.html#connection-parameters)

### <span id="page-28-0"></span>4.5. CONFIGURING THE REPORTING-OPERATOR

The **reporting-operator** is responsible for collecting data from Prometheus, storing the metrics in Presto, running report queries against Presto, and exposing their results via an HTTP API. Configuring the Operator is primarily done through your **MeteringConfig** file.

#### <span id="page-28-1"></span>4.5.1. Prometheus connection

When you install metering on OpenShift Container Platform, Prometheus is available at [https://prometheus-k8s.openshift-monitoring.svc:9091/.](https://prometheus-k8s.openshift-monitoring.svc:9091/)

To secure the connection to Prometheus, the default metering installation uses the OpenShift Container Platform certificate authority. If your Prometheus instance uses a different CA, the CA can be injected through a ConfigMap. See the following example.

```
spec:
 reporting-operator:
  spec:
   config:
     prometheus:
```
certificateAuthority: useServiceAccountCA: false configMap: enabled: true create: true name: reporting-operator-certificate-authority-config filename: "internal-ca.crt" value: | -----BEGIN CERTIFICATE----- (snip) -----END CERTIFICATE-----

Alternatively, to use the system certificate authorities for publicly valid certificates, set both **useServiceAccountCA** and **configMap.enabled** to **false**.

The **reporting-operator** can also be configured to use a specified bearer token to auth with Prometheus. See the following example.

spec: reporting-operator: spec: config: prometheus: metricsImporter: auth: useServiceAccountToken: false tokenSecret: enabled: true create: true value: "abc-123"

#### <span id="page-29-0"></span>4.5.2. Exposing the reporting API

On OpenShift Container Platform the default metering installation automatically exposes a Route, making the reporting API available. This provides the following features:

- Automatic DNS
- Automatic TLS based on the cluster CA

Also, the default installation makes it possible to use the OpenShift service for serving certificates to protect the reporting API with TLS. The OpenShift OAuth proxy is deployed as a side-car container for **reporting-operator**, which protects the reporting API with authentication.

#### <span id="page-29-1"></span>4.5.2.1. Using OpenShift Authentication

By default, the reporting API is secured with TLS and authentication. This is done by configuring the **reporting-operator** to deploy a pod containing both the **reporting-operator's** container, and a sidecar container running OpenShift auth-proxy.

In order to access the reporting API, the metering operator exposes a route. Once that route has been installed, you can run the following command to get the route's hostname.

\$ METERING\_ROUTE\_HOSTNAME=\$(oc -n openshift-metering get routes metering -o json | jq -r '.status.ingress[].host')

Next, set up authentication using either a service account token or basic authentication with a username/password.

#### <span id="page-30-0"></span>4.5.2.1.1. Authenticate using a service account token

With this method, you use the token in the reporting Operator's service account, and pass that bearer token to the Authorization header in the following command:

\$ TOKEN=\$(oc -n openshift-metering serviceaccounts get-token reporting-operator) curl -H "Authorization: Bearer \$TOKEN" -k "https://\$METERING\_ROUTE\_HOSTNAME/api/v1/reports/get?name=[Report Name]&namespace=openshift-metering&format=[Format]"

Be sure to replace the **name=[Report Name]** and **format=[Format]** parameters in the URL above. The **format** parameter can be json, csv, or tabular.

#### <span id="page-30-1"></span>4.5.2.1.2. Authenticate using a username and password

We are able to do basic authentication using a username and password combination, which is specified in the contents of a htpasswd file. By default, we create a secret containing an empty htpasswd data. You can, however, configure the **reporting-operator.spec.authProxy.htpasswd.data** and **reportingoperator.spec.authProxy.htpasswd.createSecret** keys to use this method.

Once you have specified the above in your MeteringConfig, you can run the following command:

\$ curl -u testuser:password123 -k "https://\$METERING\_ROUTE\_HOSTNAME/api/v1/reports/get? name=[Report Name]&namespace=openshift-metering&format=[Format]"

Be sure to replace **testuser:password123** with a valid username and password combination.

#### <span id="page-30-2"></span>4.5.2.2. Manually Configuring Authentication

In order to manually configure, or disable OAuth in the **reporting-operator**, you must set **spec.tls.enabled: false** in your MeteringConfig.

#### WARNING

This also disables all TLS/authentication between the **reporting-operator**, presto, and hive. You would need to manually configure these resources yourself. 

Authentication can be enabled by configuring the following options. Enabling authentication configures the **reporting-operator** pod to run the OpenShift auth-proxy as a sidecar container in the pod. This adjusts the ports so that the **reporting-operator** API isn't exposed directly, but instead is proxied to via the auth-proxy sidecar container.

- reporting-operator.spec.authProxy.enabled
- reporting-operator.spec.authProxy.cookie.createSecret
- reporting-operator.spec.authProxy.cookie.seed

#### You need to set **reporting-operator.spec.authProxy.enabled** and **reportingoperator.spec.authProxy.cookie.createSecret** to **true** and **reportingoperator.spec.authProxy.cookie.seed** to a 32-character random string.

You can generate a 32-character random string using the following command.

\$ openssl rand -base64 32 | head -c32; echo.

#### <span id="page-31-0"></span>4.5.2.2.1. Token authentication

When the following options are set to **true**, authentication using a bearer token is enabled for the reporting REST API. Bearer tokens can come from serviceAccounts or users.

- reporting-operator.spec.authProxy.subjectAccessReview.enabled
- reporting-operator.spec.authProxy.delegateURLs.enabled

When authentication is enabled, the Bearer token used to query the reporting API of the user or **serviceAccount** must be granted access using one of the following roles:

- report-exporter
- reporting-admin
- reporting-viewer
- metering-admin
- metering-viewer

The **metering-operator** is capable of creating RoleBindings for you, granting these permissions by specifying a list of subjects in the **spec.permissions** section. For an example, see the following **advanced-auth.yaml** example configuration.

```
apiVersion: metering.openshift.io/v1
kind: MeteringConfig
metadata:
 name: "operator-metering"
spec:
 permissions:
  # anyone in the "metering-admins" group can create, update, delete, etc any
  # metering.openshift.io resources in the namespace.
  # This also grants permissions to get query report results from the reporting REST API.
  meteringAdmins:
  - kind: Group
   name: metering-admins
  # Same as above except read only access and for the metering-viewers group.
  meteringViewers:
  - kind: Group
   name: metering-viewers
  # the default serviceaccount in the namespace "my-custom-ns" can:
  # create, update, delete, etc reports.
  # This also gives permissions query the results from the reporting REST API.
  reportingAdmins:
  - kind: ServiceAccount
   name: default
```

```
namespace: my-custom-ns
 # anyone in the group reporting-readers can get, list, watch reports, and
 # query report results from the reporting REST API.
 reportingViewers:
 - kind: Group
  name: reporting-readers
 # anyone in the group cluster-admins can query report results
 # from the reporting REST API. So can the user bob-from-accounting.
 reportExporters:
 - kind: Group
  name: cluster-admins
 - kind: User
  name: bob-from-accounting
reporting-operator:
 spec:
  authProxy:
   # htpasswd.data can contain htpasswd file contents for allowing auth
   # using a static list of usernames and their password hashes.
   #
   # username is 'testuser' password is 'password123'
   # generated htpasswdData using: `htpasswd -nb -s testuser password123`
   # htpasswd:
   # data: |
   # testuser:{SHA}y/2sYAj5yrQIN4TL0YdPdmGNKpc=
   #
   # change REPLACEME to the output of your htpasswd command
   htpasswd:
    data: |
      REPLACEME
```
Alternatively, you can use any role which has rules granting **get** permissions to **reports/export**. This means **get** access to the **export** sub-resource of the Report resources in the namespace of the **reporting-operator**. For example: **admin** and **cluster-admin**.

By default, the **reporting-operator** and **metering-operator serviceAccounts** both have these permissions, and their tokens can be used for authentication.

#### <span id="page-32-0"></span>4.5.2.2.2. Basic authentication (username/password)

For basic authentication you can supply a username and password in **reportingoperator.spec.authProxy.htpasswd.data**. The username and password must be the same format as those found in an htpasswd file. When set, you can use HTTP basic authentication to provide your username and password that has a corresponding entry in the **htpasswdData** contents.

### <span id="page-32-1"></span>4.6. CONFIGURE AWS BILLING CORRELATION

Metering can correlate cluster usage information with AWS detailed billing [information](https://docs.aws.amazon.com/awsaccountbilling/latest/aboutv2/billing-reports-costusage.html) , attaching a dollar amount to resource usage. For clusters running in EC2, you can enable this by modifying the example **aws-billing.yaml** file below.

apiVersion: metering.openshift.io/v1 kind: MeteringConfig metadata: name: "operator-metering"

```
spec:
 openshift-reporting:
  spec:
   awsBillingReportDataSource:
     enabled: true
     # Replace these with where your AWS billing reports are
     # stored in S3.
     bucket: "<your-aws-cost-report-bucket>" 1
     prefix: "<path/to/report>"
     region: "<your-buckets-region>"
 reporting-operator:
  spec:
   config:
    aws:
      secretName: "<your-aws-secret>" 2
 presto:
  spec:
   config:
     aws:
      secretName: "<your-aws-secret>" 3
 hive:
  spec:
   config:
    aws:
      secretName: "<your-aws-secret>" 4
```
<span id="page-33-2"></span><span id="page-33-1"></span>To enable AWS billing correlation, first ensure the AWS Cost and Usage Reports are enabled. For more information, see [Turning](https://docs.aws.amazon.com/awsaccountbilling/latest/aboutv2/billing-reports-gettingstarted-turnonreports.html) on the AWS Cost and Usage Report in the AWS documentation.

<span id="page-33-3"></span>Update the bucket, prefix, and region to the location of your AWS Detailed billing report.

[2](#page-33-1) [3](#page-33-2) [4](#page-33-3) All **secretName** fields should be set to the name of a secret in the metering namespace containing AWS credentials in the **data.aws-access-key-id** and **data.aws-secret-access-key** fields. See the example secret file below for more details.

```
apiVersion: v1
kind: Secret
metadata:
 name: <your-aws-secret>
data:
 aws-access-key-id: "dGVzdAo="
 aws-secret-access-key: "c2VjcmV0Cg=="
```
To store data in S3, the **aws-access-key-id** and **aws-secret-access-key** credentials must have read and write access to the bucket. For an example of an IAM policy granting the required permissions, see the **aws/read-write.json** file below.

```
{
  "Version": "2012-10-17",
  "Statement": [
     {
```
[1](#page-33-0)

```
1234 Replace operator-metering-data with the name of your bucket.
          "Sid": "1",
          "Effect": "Allow",
          "Action": [
             "s3:AbortMultipartUpload",
             "s3:DeleteObject",
             "s3:GetObject",
             "s3:HeadBucket",
             "s3:ListBucket",
             "s3:ListMultipartUploadParts",
             "s3:PutObject"
          ],
          "Resource": [
             "arn:aws:s3:::operator-metering-data/*", 1
             "arn:aws:s3:::operator-metering-data" 2
          ]
        }
     ]
   }
   {
     "Version": "2012-10-17",
     "Statement": [
        {
          "Sid": "1",
          "Effect": "Allow",
          "Action": [
             "s3:AbortMultipartUpload",
             "s3:DeleteObject",
             "s3:GetObject",
             "s3:HeadBucket",
             "s3:ListBucket",
             "s3:ListMultipartUploadParts",
             "s3:PutObject"
          ],
          "Resource": [
             "arn:aws:s3:::operator-metering-data/*", 3
             "arn:aws:s3:::operator-metering-data" 4
          ]
        }
     ]
   }
```
<span id="page-34-3"></span><span id="page-34-2"></span>This can be done either pre-installation or post-installation. Disabling it post-installation can cause errors in the **reporting-operator**.

## CHAPTER 5. REPORTS

## <span id="page-35-1"></span><span id="page-35-0"></span>5.1. ABOUT REPORTS

A Report is an API object that provides a method to manage periodic ETL (Extract Transform and Load) jobs using SQL queries. They are composed using other Metering resources such as **ReportQueries**, which provide the actual SQL query to run, and **ReportDataSources**, which are what define the data available to the ReportQueries and Reports.

Many use cases are addressed out-of-the-box with the predefined **ReportQueries** and **ReportDataSources** that come installed with metering, so you do not need to define your own unless you have a use-case not covered by what is predefined.

#### <span id="page-35-2"></span>5.1.1. Reports

The Report custom resource is used to manage the execution and status of reports. Metering produces reports derived from usage data sources, which can be used in further analysis and filtering.

A single Report resource represents a job that manages a database table and updates it with new information according to a schedule. The Report exposes the data in that table via the reportingoperator HTTP API. Reports with a **spec.schedule** field set are always running and track what time periods it has collected data for. This ensures that if metering is shutdown or unavailable for an extended period of time, it backfills the data starting where it left off. If the schedule is unset, then the Report runs once for the time specified by the **reportingStart** and **reportingEnd**. By default, reports wait for ReportDataSources to have fully imported any data covered in the reporting period. If the Report has a schedule, it waits to run until the data in the period currently being processed has finished importing.

#### <span id="page-35-3"></span>5.1.1.1. Example Report with a Schedule

The following example Report contains information on every Pod's CPU requests, and runs every hour, adding the last hours worth of data each time it runs.

```
apiVersion: metering.openshift.io/v1
kind: Report
metadata:
 name: pod-cpu-request-hourly
spec:
 query: "pod-cpu-request"
 reportingStart: "2019-07-01T00:00:00Z"
 schedule:
  period: "hourly"
  hourly:
   minute: 0
   second: 0
```
#### <span id="page-35-4"></span>5.1.1.2. Example Report without a Schedule (Run-Once)

The following example Report contains information on every Pod's CPU requests for all of July. After completion, it does not run again.

```
apiVersion: metering.openshift.io/v1
kind: Report
```
metadata: name: pod-cpu-request-hourly spec:

query: "pod-cpu-request" reportingStart: "2019-07-01T00:00:00Z" reportingEnd: "2019-07-31T00:00:00Z"

#### <span id="page-36-0"></span>5.1.1.3. query

Names the ReportQuery used to generate the report. The report query controls the schema of the report as well as how the results are processed.

#### **query** is a required field.

Use the following command to list available ReportQuery objects:

\$ oc -n openshift-metering get reportqueries

#### Example output

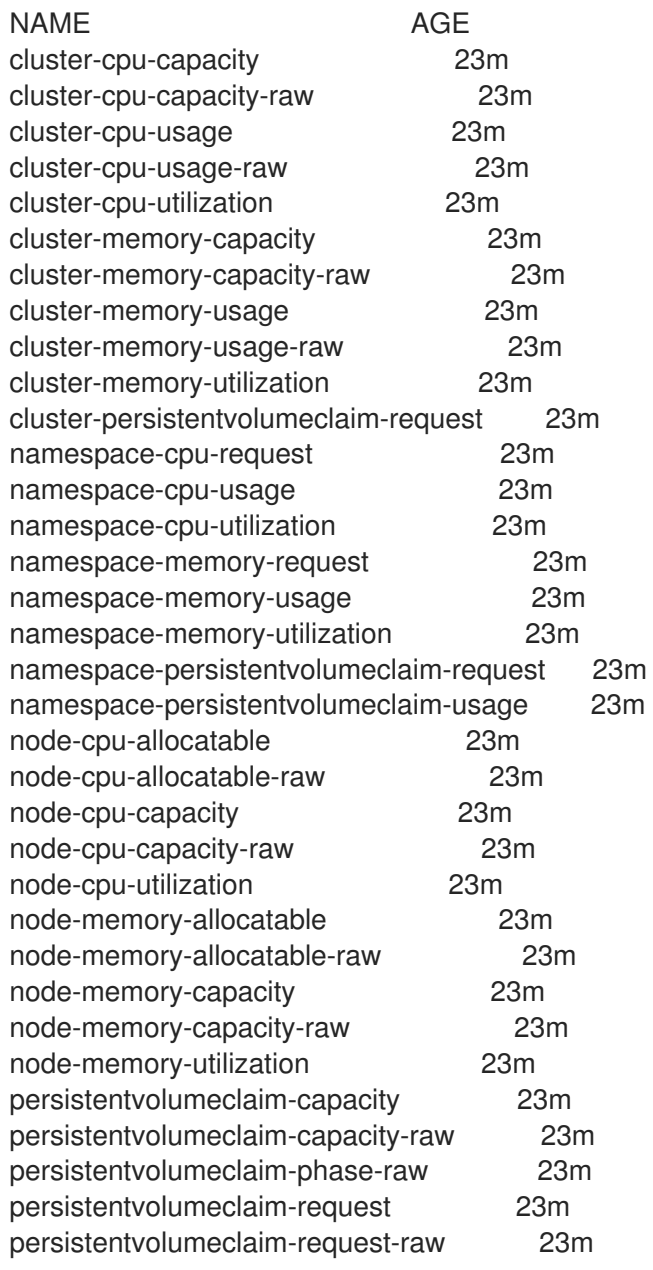

persistentvolumeclaim-usage 23m persistentvolumeclaim-usage-raw 23m persistentvolumeclaim-usage-with-phase-raw 23m pod-cpu-request 23m pod-cpu-request-raw 23m pod-cpu-usage 23m pod-cpu-usage-raw 23m pod-memory-request 23m pod-memory-request-raw 23m pod-memory-usage 23m pod-memory-usage-raw 23m

ReportQueries with the **-raw** suffix are used by other ReportQueries to build more complex queries, and should not be used directly for reports.

**namespace-** prefixed queries aggregate Pod CPU/memory requests by namespace, providing a list of namespaces and their overall usage based on resource requests.

**pod-** prefixed queries are similar to **namespace-** prefixed queries but aggregate information by Pod rather than namespace. These queries include the Pod's namespace and node.

**node-** prefixed queries return information about each node's total available resources.

**aws-** prefixed queries are specific to AWS. Queries suffixed with **-aws** return the same data as queries of the same name without the suffix, and correlate usage with the EC2 billing data.

The **aws-ec2-billing-data** report is used by other queries, and should not be used as a standalone report. The **aws-ec2-cluster-cost** report provides a total cost based on the nodes included in the cluster, and the sum of their costs for the time period being reported on.

Use the following command to get the ReportQuery as YAML, and check the **spec.columns** field. For example, run:

\$ oc -n openshift-metering get reportqueries namespace-memory-request -o yaml

#### Example output

```
apiVersion: metering.openshift.io/v1
kind: ReportQuery
metadata:
 name: namespace-memory-request
 labels:
  operator-metering: "true"
spec:
 columns:
 - name: period_start
  type: timestamp
  unit: date
 - name: period_end
  type: timestamp
  unit: date
 - name: namespace
  type: varchar
  unit: kubernetes_namespace
```
- name: pod\_request\_memory\_byte\_seconds type: double unit: byte\_seconds

#### <span id="page-38-0"></span>5.1.1.4. schedule

The **spec.schedule** configuration block defines when the report runs. The main fields in the **schedule** section are **period**, and then depending on the value of **period**, the fields **hourly**, **daily**, **weekly**, and **monthly** allow you to fine-tune when the report runs.

For example, if **period** is set to **weekly**, you can add a **weekly** field to the **spec.schedule** block. The following example will run once a week on Wednesday, at 1 PM (hour 13 in the day).

```
...
 schedule:
  period: "weekly"
  weekly:
   dayOfWeek: "wednesday"
   hour: 13
...
```
#### <span id="page-38-1"></span>5.1.1.4.1. period

Valid values of **schedule.period** are listed below, and the options available to set for a given period are also listed.

- **hourly**
	- **minute**
	- **second**
- **daily**
	- **hour**
	- **minute**
	- **second**
- **weekly**
	- **dayOfWeek**
	- **hour**
	- **minute**
	- **second**
- **monthly**  $\bullet$ 
	- **dayOfMonth**
	- **hour**
- **minute**
- **second**
- **cron**
	- **expression**

Generally, the **hour**, **minute**, **second** fields control when in the day the report runs, and **dayOfWeek**/**dayOfMonth** control what day of the week, or day of month the report runs on, if it is a weekly or monthly report period.

For each of these fields, there is a range of valid values:

- **hour** is an integer value between 0-23.
- **minute** is an integer value between 0-59.
- **second** is an integer value between 0-59.
- **dayOfWeek** is a string value that expects the day of the week (spelled out).
- **dayOfMonth** is an integer value between 1-31.

For cron periods, normal cron expressions are valid:

**expression: "\*/5 \* \* \* \*"**

#### <span id="page-39-0"></span>5.1.1.5. reportingStart

To support running a Report against existing data, you can set the **spec.reportingStart** field to a RFC3339 [timestamp](https://tools.ietf.org/html/rfc3339#section-5.8) to tell the Report to run according to its **schedule** starting from **reportingStart** rather than the current time. One important thing to understand is that this will result in the reportingoperator running many queries in succession for each interval in the schedule that is between the **reportingStart** time and the current time. This could be thousands of queries if the period is less than daily and the **reportingStart** is more than a few months back. If **reportingStart** is left unset, the Report will run at the next full reportingPeriod after the time the report is created.

As an example of how to use this field, if you had data already collected dating back to January 1st, 2019, which you want to include in your Report, you can create a report with the following values:

```
apiVersion: metering.openshift.io/v1
kind: Report
metadata:
 name: pod-cpu-request-hourly
spec:
 query: "pod-cpu-request"
 schedule:
  period: "hourly"
 reportingStart: "2019-01-01T00:00:00Z"
```
#### <span id="page-39-1"></span>5.1.1.6. reportingEnd

To configure a Report to only run until a specified time, you can set the **spec.reportingEnd** field to an RFC3339 [timestamp.](https://tools.ietf.org/html/rfc3339#section-5.8) The value of this field will cause the Report to stop running on its schedule after it has finished generating reporting data for the period covered from its start time until **reportingEnd**.

Because a schedule will most likely not align with reportingEnd, the last period in the schedule will be shortened to end at the specified reportingEnd time. If left unset, then the Report will run forever, or until a **reportingEnd** is set on the Report.

For example, if you want to create a report that runs once a week for the month of July:

```
apiVersion: metering.openshift.io/v1
kind: Report
metadata:
 name: pod-cpu-request-hourly
spec:
 query: "pod-cpu-request"
 schedule:
  period: "weekly"
 reportingStart: "2019-07-01T00:00:00Z"
 reportingEnd: "2019-07-31T00:00:00Z"
```
#### <span id="page-40-0"></span>5.1.1.7. expiration

Add the **expiration** field to set a retention period on a scheduled metering Report. You can avoid manually removing the Report by setting the **expiration** duration value. The retention period is equal to the Report **creationDate** plus the **expiration** duration. The Report is removed from the cluster at the end of the retention period if no other Reports or ReportQueries depend on the expiring Report. Deleting the Report from the cluster can take several minutes.

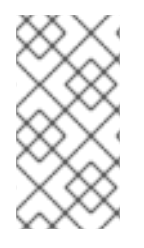

#### **NOTE**

Setting the **expiration** field is not recommended for roll-up or aggregated reports. If a Report is depended upon by other Reports or ReportQueries, then the Report is not removed at the end of the retention period. You can view the **report-operator** logs at debug level for the timing output around a Report retention decision.

For example, the following scheduled Report is deleted 30 minutes after the **creationDate** of the Report:

```
apiVersion: metering.openshift.io/v1
kind: Report
metadata:
 name: pod-cpu-request-hourly
spec:
 query: "pod-cpu-request"
 schedule:
  period: "weekly"
 reportingStart: "2020-09-01T00:00:00Z"
 expiration: "30m" 1
```
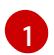

Valid time units for the **expiration** duration are **ns**, **us** (or **µs**), **ms**, **s**, **m**, and **h**.

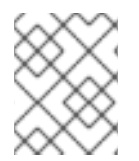

#### <span id="page-40-1"></span>**NOTE**

The **expiration** retention period for a Report is not precise and works on the order of several minutes, not nanoseconds.

#### <span id="page-41-0"></span>5.1.1.8. runImmediately

When **runImmediately** is set to **true**, the report runs immediately. This behavior ensures that the report is immediately processed and queued without requiring additional scheduling parameters.

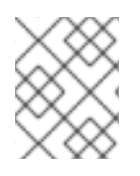

#### **NOTE**

When **runImmediately** is set to **true** you must set a **reportingEnd** and **reportingStart** value.

#### <span id="page-41-1"></span>5.1.1.9. inputs

The **spec.inputs** field of a Report can be used to override or set values defined in a ReportQuery's **spec.inputs** field.

It is a list of name-value pairs:

<span id="page-41-4"></span><span id="page-41-3"></span>spec: inputs: - name: "NamespaceCPUUsageReportName" **1** value: "namespace-cpu-usage-hourly" **2**

- [1](#page-41-3) The **name** of an input must exist in the ReportQuery's **inputs** list.
- [2](#page-41-4) The **value** of the input must be the correct type for the input's **type**.

#### <span id="page-41-2"></span>5.1.1.10. Roll-up Reports

Report data is stored in the database much like metrics themselves, and therefore, can be used in aggregated or roll-up reports. A simple use case for a roll-up report is to spread the time required to produce a report over a longer period of time; instead of: requiring a monthly report to query and add all data over an entire month, the task can be split into daily reports that each run over a thirtieth of the data.

A custom roll-up report requires a custom report query. The ReportQuery template processor provides a function: **reportTableName** that can get the necessary table name from a Report's **metadata.name**.

Below is a snippet taken from a built-in query:

#### pod-cpu.yaml

spec: ... inputs: - name: ReportingStart type: time - name: ReportingEnd type: time

- name: NamespaceCPUUsageReportName type: Report
- name: PodCpuUsageRawDataSourceName type: ReportDataSource default: pod-cpu-usage-raw
- ...

```
query: |
...
 {|- if .Report.Inputs.NamespaceCPUUsageReportName |}
   namespace,
   sum(pod_usage_cpu_core_seconds) as pod_usage_cpu_core_seconds
 FROM {| .Report.Inputs.NamespaceCPUUsageReportName | reportTableName |}
...
```
#### Example **aggregated-report.yaml** roll-up report

```
spec:
 query: "namespace-cpu-usage"
 inputs:
 - name: "NamespaceCPUUsageReportName"
  value: "namespace-cpu-usage-hourly"
```
#### <span id="page-42-0"></span>5.1.1.10.1. Report Status

The execution of a scheduled report can be tracked using its status field. Any errors occurring during the preparation of a report will be recorded here.

The **status** field of a Report currently has two fields:

- **conditions**: Conditions is a list of conditions, each of which have a **type**, **status**, **reason**, and **message** field. Possible values of a condition's **type** field are **Running** and **Failure**, indicating the current state of the scheduled report. The **reason** indicates why its **condition** is in its current state with the **status** being either **true**, **false** or, **unknown**. The **message** provides a human readable indicating why the condition is in the current state. For detailed information on the **reason** values see **[pkg/apis/metering/v1/util/report\\_util.go](https://github.com/operator-framework/operator-metering/blob/master/pkg/apis/metering/v1/util/report_util.go#L10)**.
- **lastReportTime**: Indicates the time Metering has collected data up to.

## <span id="page-42-1"></span>5.2. STORAGE LOCATIONS

A StorageLocation is a custom resource that configures where data will be stored by the reportingoperator. This includes the data collected from Prometheus, and the results produced by generating a Report custom resource.

You only need to configure a StorageLocation if you want to store data in multiple locations, like multiple S3 buckets or both S3 and HDFS, or if you wish to access a database in Hive/Presto that was not created by metering. For most users this is not a requirement, and the [documentation](https://access.redhat.com/documentation/en-us/openshift_container_platform/4.6/html-single/metering/#metering-about-configuring) on configuring metering is sufficent to configure all necessary storage components.

#### <span id="page-42-2"></span>5.2.1. StorageLocation examples

This first example is what the built-in local storage option looks like. It is configured to use Hive, and by default data is stored wherever Hive is configured to use storage (HDFS, S3, or a ReadWriteMany PVC).

#### Local storage example

apiVersion: metering.openshift.io/v1 kind: StorageLocation metadata:

<span id="page-43-1"></span>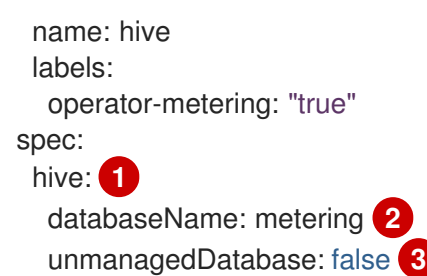

<span id="page-43-3"></span><span id="page-43-2"></span>If the **hive** section is present, then the StorageLocation will be configured to store data in Presto by creating the table using Hive server. Only databaseName and unmanagedDatabase are required fields.

[2](#page-43-2) The name of the database within hive.

[3](#page-43-3) If **true**, then this StorageLocation will not be actively managed, and the databaseName is expected to already exist in Hive. If **false**, this will cause the reporting-operator to create the database in Hive.

The next example uses an AWS S3 bucket for storage. The prefix is appended to the bucket name when constructing the path to use.

#### Remote storage example

[1](#page-43-1)

apiVersion: metering.openshift.io/v1 kind: StorageLocation metadata: name: example-s3-storage labels: operator-metering: "true" spec: hive: databaseName: example\_s3\_storage unmanagedDatabase: false location: "s3a://bucket-name/path/within/bucket" **1**

<span id="page-43-4"></span>(optional) The filesystem URL for Presto and Hive to use for the database. This can be an **hdfs://** or **s3a://** filesystem URL.

There are some additional optional fields that can be specified in the **hive** section:

- (optional) defaultTableProperties: Contains configuration options for creating tables using Hive.
- (optional) fileFormat: The file format used for storing files in the filesystem. See the Hive [Documentation](https://cwiki.apache.org/confluence/display/Hive/LanguageManual+DDL#LanguageManualDDL-StorageFormatsStorageFormatsRowFormat,StorageFormat,andSerDe) on File Storage Format for a list of options and more details.
- (optional) rowFormat: Controls the Hive row [format](https://cwiki.apache.org/confluence/display/Hive/LanguageManual+DDL#LanguageManualDDL-RowFormats&SerDe). This controls how Hive serializes and deserializes rows. See the Hive [Documentation](https://cwiki.apache.org/confluence/display/Hive/LanguageManual+DDL#LanguageManualDDL-RowFormats&SerDe) on Row Formats and SerDe for more details.

#### <span id="page-43-0"></span>5.2.2. Default StorageLocation

If an annotation **storagelocation.metering.openshift.io/is-default** exists and is set to **true** on a StorageLocation resource, then that resource becomes the default storage resource. Any components with a storage configuration option where StorageLocation is not specified will use the default storage

[1](#page-43-4)

resource. There can be only one default storage resource. If more than one resource with the annotation exists, an error is logged because the Operator cannot determine the default.

#### Default storage example

apiVersion: metering.openshift.io/v1 kind: StorageLocation metadata: name: example-s3-storage labels: operator-metering: "true" annotations: storagelocation.metering.openshift.io/is-default: "true" spec: hive: databaseName: example\_s3\_storage unmanagedDatabase: false location: "s3a://bucket-name/path/within/bucket"

## CHAPTER 6. USING METERING

## <span id="page-45-1"></span><span id="page-45-0"></span>6.1. PREREQUISITES

- **•** Install [Metering](https://access.redhat.com/documentation/en-us/openshift_container_platform/4.6/html-single/metering/#metering-install-operator_installing-metering)
- Review the details about the available options that can be configured for a [Report](https://access.redhat.com/documentation/en-us/openshift_container_platform/4.6/html-single/metering/#metering-about-reports) and how they function.

### <span id="page-45-2"></span>6.2. WRITING REPORTS

Writing a Report is the way to process and analyze data using Metering.

To write a Report, you must define a Report resource in a YAML file, specify the required parameters, and create it in the **openshift-metering** namespace by using **oc**.

#### Prerequisites

Metering is installed.

#### Procedure

1. Change to the **openshift-metering** project:

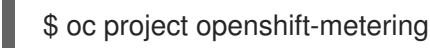

- 2. Create a Report resource as a YAML file:
	- a. Create a YAML file with the following content:

```
apiVersion: metering.openshift.io/v1
kind: Report
metadata:
 name: namespace-cpu-request-2019 1
 namespace: openshift-metering
spec:
 reportingStart: '2019-01-01T00:00:00Z'
 reportingEnd: '2019-12-30T23:59:59Z'
 query: namespace-cpu-request 2
 runImmediately: true 3
```
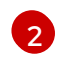

<span id="page-45-5"></span><span id="page-45-3"></span>The **query** specifies ReportQuery used to generate the Report. Change this based on what you want to report on. For a list of options, run **oc get reportqueries | grep -v raw**.

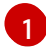

Use a descriptive name about what the Report does for **metadata.name**. A good name is the query, and the schedule or period you used.

 $\overline{2}$ Set **runImmediately** to **true** for it to run with whatever data is available, or set it to **false** if you want it to wait for **reportingEnd** to pass.

b. Run the following command to create the Report:

<span id="page-46-1"></span>\$ oc create -f <file-name>.yaml

Example output

report.metering.openshift.io/namespace-cpu-request-2019 created

3. You can list Reports and their **Running** status with the following command:

\$ oc get reports

Example output

NAME QUERY SCHEDULE RUNNING FAILED LAST REPORT TIME AGE namespace-cpu-request-2019 namespace-cpu-request Finished 2019-12-30T23:59:59Z 26s

## <span id="page-46-0"></span>6.3. VIEWING REPORT RESULTS

Viewing a Report's results involves querying the reporting-api **Route** and authenticating to the API using your OpenShift Container Platform credentials. Reports can be retrieved as **JSON**, **CSV**, or **Tabular** formats.

#### Prerequisites

- **•** Metering is installed.
- To access Report results, you must either be a cluster administrator, or you need to be granted access using the **report-exporter** role in the **openshift-metering** namespace.

#### Procedure

1. Change to the **openshift-metering** project:

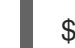

\$ oc project openshift-metering

- 2. Query the reporting API for results:
	- a. Create a variable for the metering **reporting-api** route then get the route:

\$ meteringRoute="\$(oc get routes metering -o jsonpath='{.spec.host}')"

\$ echo "\$meteringRoute"

b. Get the token of your current user to be used in the request:

\$ token="\$(oc whoami -t)"

c. Set **reportName** to the name of the Report you created:

\$ reportName=namespace-cpu-request-2019

d. Set **reportFormat** to one of **csv**, **json**, or **tabular** to specify the output format of the API response:

### \$ reportFormat=csv

e. To get the results, use **curl** to make a request to the reporting API for your Report:

\$ curl --insecure -H "Authorization: Bearer \${token}" "https://\${meteringRoute}/api/v1/reports/get? name=\${reportName}&namespace=openshift-metering&format=\$reportFormat"

#### Example output with **reportName=namespace-cpu-request-2019** and **reportFormat=csv**

period\_start,period\_end,namespace,pod\_request\_cpu\_core\_seconds 2019-01-01 00:00:00 +0000 UTC,2019-12-30 23:59:59 +0000 UTC,openshiftapiserver,11745.000000 2019-01-01 00:00:00 +0000 UTC,2019-12-30 23:59:59 +0000 UTC,openshift-apiserveroperator,261.000000 2019-01-01 00:00:00 +0000 UTC,2019-12-30 23:59:59 +0000 UTC,openshiftauthentication,522.000000 2019-01-01 00:00:00 +0000 UTC,2019-12-30 23:59:59 +0000 UTC,openshiftauthentication-operator,261.000000 2019-01-01 00:00:00 +0000 UTC,2019-12-30 23:59:59 +0000 UTC,openshift-cloudcredential-operator,261.000000 2019-01-01 00:00:00 +0000 UTC,2019-12-30 23:59:59 +0000 UTC,openshift-clustermachine-approver,261.000000 2019-01-01 00:00:00 +0000 UTC,2019-12-30 23:59:59 +0000 UTC,openshift-clusternode-tuning-operator,3385.800000 2019-01-01 00:00:00 +0000 UTC,2019-12-30 23:59:59 +0000 UTC,openshift-clustersamples-operator,261.000000 2019-01-01 00:00:00 +0000 UTC,2019-12-30 23:59:59 +0000 UTC,openshift-clusterversion,522.000000 2019-01-01 00:00:00 +0000 UTC,2019-12-30 23:59:59 +0000 UTC,openshiftconsole,522.000000 2019-01-01 00:00:00 +0000 UTC,2019-12-30 23:59:59 +0000 UTC,openshift-consoleoperator,261.000000 2019-01-01 00:00:00 +0000 UTC,2019-12-30 23:59:59 +0000 UTC,openshift-controllermanager,7830.000000 2019-01-01 00:00:00 +0000 UTC,2019-12-30 23:59:59 +0000 UTC,openshift-controllermanager-operator,261.000000 2019-01-01 00:00:00 +0000 UTC,2019-12-30 23:59:59 +0000 UTC,openshiftdns,34372.800000 2019-01-01 00:00:00 +0000 UTC,2019-12-30 23:59:59 +0000 UTC,openshift-dnsoperator,261.000000 2019-01-01 00:00:00 +0000 UTC,2019-12-30 23:59:59 +0000 UTC,openshiftetcd,23490.000000 2019-01-01 00:00:00 +0000 UTC,2019-12-30 23:59:59 +0000 UTC,openshift-imageregistry,5993.400000 2019-01-01 00:00:00 +0000 UTC,2019-12-30 23:59:59 +0000 UTC,openshiftingress,5220.000000 2019-01-01 00:00:00 +0000 UTC,2019-12-30 23:59:59 +0000 UTC,openshift-ingressoperator,261.000000 2019-01-01 00:00:00 +0000 UTC,2019-12-30 23:59:59 +0000 UTC,openshift-kubeapiserver,12528.000000

2019-01-01 00:00:00 +0000 UTC,2019-12-30 23:59:59 +0000 UTC,openshift-kubeapiserver-operator,261.000000 2019-01-01 00:00:00 +0000 UTC,2019-12-30 23:59:59 +0000 UTC,openshift-kubecontroller-manager,8613.000000 2019-01-01 00:00:00 +0000 UTC,2019-12-30 23:59:59 +0000 UTC,openshift-kubecontroller-manager-operator,261.000000 2019-01-01 00:00:00 +0000 UTC,2019-12-30 23:59:59 +0000 UTC,openshift-machineapi,1305.000000 2019-01-01 00:00:00 +0000 UTC,2019-12-30 23:59:59 +0000 UTC,openshift-machineconfig-operator,9637.800000 2019-01-01 00:00:00 +0000 UTC,2019-12-30 23:59:59 +0000 UTC,openshiftmetering,19575.000000 2019-01-01 00:00:00 +0000 UTC,2019-12-30 23:59:59 +0000 UTC,openshiftmonitoring,6256.800000 2019-01-01 00:00:00 +0000 UTC,2019-12-30 23:59:59 +0000 UTC,openshift-networkoperator,261.000000 2019-01-01 00:00:00 +0000 UTC,2019-12-30 23:59:59 +0000 UTC,openshiftsdn,94503.000000 2019-01-01 00:00:00 +0000 UTC,2019-12-30 23:59:59 +0000 UTC,openshift-serviceca,783.000000 2019-01-01 00:00:00 +0000 UTC,2019-12-30 23:59:59 +0000 UTC,openshift-service-caoperator,261.000000

## CHAPTER 7. EXAMPLES OF USING METERING

<span id="page-49-0"></span>Use the following example Reports to get started measuring capacity, usage, and utilization in your cluster. These examples showcase the various types of reports metering offers, along with a selection of the predefined queries.

### <span id="page-49-1"></span>7.1. PREREQUISITES

- **•** Install [Metering](https://access.redhat.com/documentation/en-us/openshift_container_platform/4.6/html-single/metering/#metering-install-operator_installing-metering)
- Review the details about writing and [viewing](#page-46-1) reports .

## <span id="page-49-2"></span>7.2. MEASURE CLUSTER CAPACITY HOURLY AND DAILY

The following Report demonstrates how to measure cluster capacity both hourly and daily. The daily Report works by aggregating the hourly Report's results.

The following report measures cluster CPU capacity every hour.

#### Hourly CPU capacity by cluster example

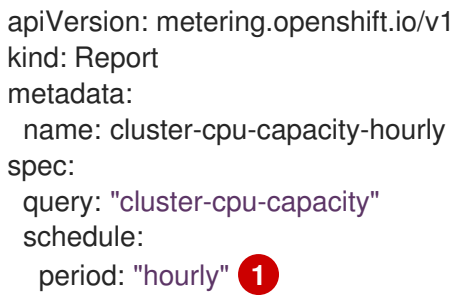

<span id="page-49-3"></span>You could change this period to **daily** to get a daily report, but with larger data sets it is more efficient to use an hourly report, then aggregate your hourly data into a daily report.

The following report aggregates the hourly data into a daily report.

#### Daily CPU capacity by cluster example

<span id="page-49-6"></span><span id="page-49-5"></span><span id="page-49-4"></span>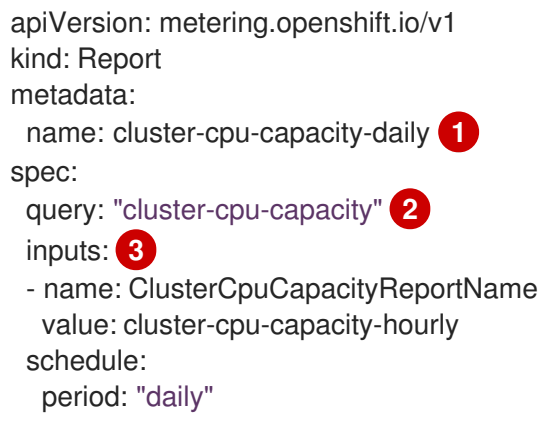

[1](#page-49-4) To stay organized, remember to change the name of your Report if you change any of the other values.

[1](#page-49-3)

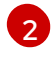

You can also measure **cluster-memory-capacity**. Remember to update the query in the associated hourly report as well.

 $\mathbf{R}$ The **inputs** section configures this report to aggregate the hourly report. Specifically, **value: cluster-cpu-capacity-hourly** is the name of the hourly report that gets aggregated.

## <span id="page-50-0"></span>7.3. MEASURE CLUSTER USAGE WITH A ONE-TIME REPORT

The following Reports to measure cluster usage from a specific starting date forward. The Report only runs once, after you save it and apply it.

#### CPU usage by cluster example

<span id="page-50-3"></span><span id="page-50-2"></span>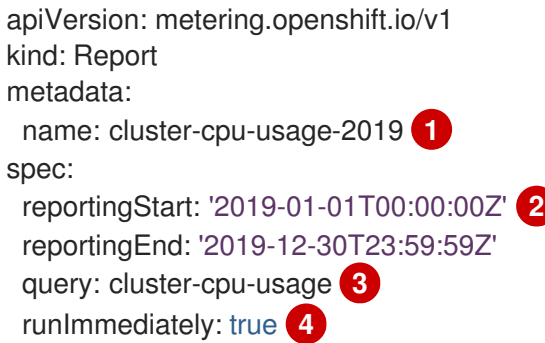

- <span id="page-50-5"></span><span id="page-50-4"></span>[1](#page-50-2) To stay organized, remember to change the name of your Report if you change any of the other values.
- [2](#page-50-3) Configures the Reports to start using data from the **reportingStart** timestamp until the **reportingEnd** timestamp.
- [3](#page-50-4) Adjust your query here. You can also measure cluster usage with the **cluster-memory-usage** query.
- [4](#page-50-5) This tells the Report to run immediately after saving it and applying it.

## <span id="page-50-1"></span>7.4. MEASURE CLUSTER UTILIZATION USING CRON EXPRESSIONS

You can also use cron expressions when configuring the period of your reports. The following report measures cluster utilization by looking at CPU utilization from 9am-5pm every weekday.

#### Weekday CPU utilization by cluster example

<span id="page-50-8"></span><span id="page-50-7"></span><span id="page-50-6"></span>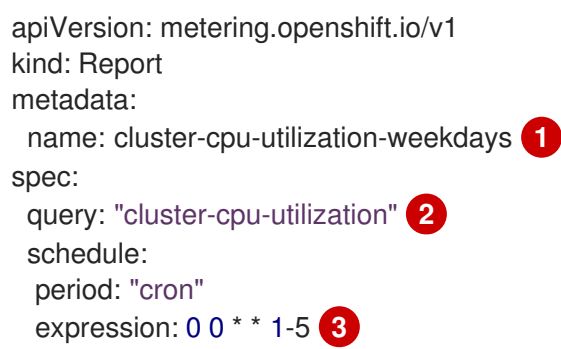

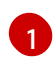

To say organized, remember to change the name of your Report if you change any of the other values.

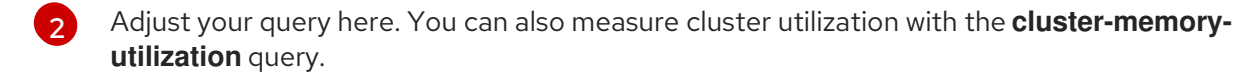

[3](#page-50-8) For cron periods, normal cron expressions are valid.

## <span id="page-52-0"></span>CHAPTER 8. TROUBLESHOOTING AND DEBUGGING METERING

Use the following sections to help troubleshoot and debug specific issues with metering.

In addition to the information in this section, be sure to review the following topics:

- **•** [Prerequities](https://access.redhat.com/documentation/en-us/openshift_container_platform/4.6/html-single/metering/#metering-install-prerequisites_installing-metering) for installing metering.
- About [configuring](https://access.redhat.com/documentation/en-us/openshift_container_platform/4.6/html-single/metering/#metering-about-configuring) metering

## <span id="page-52-1"></span>8.1. TROUBLESHOOTING METERING

A common issue with metering is pods failing to start. Pods might fail to start due to lack of resources or if they have a dependency on a resource that does not exist, such as a StorageClass or Secret.

#### <span id="page-52-2"></span>8.1.1. Not enough compute resources

A common issue when installing or running metering is lack of compute resources. Ensure that metering is allocated the minimum resource requirements described in the installation prerequisites.

To determine if the issue is with resources or scheduling, follow the troubleshooting instructions included in the Kubernetes document Managing Compute Resources for [Containers.](https://kubernetes.io/docs/concepts/configuration/manage-compute-resources-container/#troubleshooting)

#### <span id="page-52-3"></span>8.1.2. StorageClass not configured

Metering requires that a default StorageClass be configured for dynamic provisioning.

See the documentation on configuring metering for information on how to check if there are any StorageClasses configured for the cluster, how to set the default, and how to configure metering to use a StorageClass other than the default.

#### <span id="page-52-4"></span>8.1.3. Secret not configured correctly

A common issue with metering is providing the incorrect secret when configuring your persistent storage. Be sure to review the example configuration files and create you secret according to the guidelines for your storage provider.

## <span id="page-52-5"></span>8.2. DEBUGGING METERING

Debugging metering is much easier when you interact directly with the various components. The sections below detail how you can connect and query Presto and Hive as well as view the dashboards of the Presto and HDFS components.

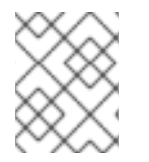

#### **NOTE**

All of the commands in this section assume you have installed metering through OperatorHub in the **openshift-metering** namespace.

#### <span id="page-52-6"></span>8.2.1. Get reporting operator logs

Use the command below to follow the logs of the **reporting-operator**:

\$ oc -n openshift-metering logs -f "\$(oc -n openshift-metering get pods -l app=reporting-operator -o name | cut -c 5-)" -c reporting-operator

#### <span id="page-53-0"></span>8.2.2. Query Presto using presto-cli

The following command opens an interactive presto-cli session where you can query Presto. This session runs in the same container as Presto and launches an additional Java instance, which can create memory limits for the pod. If this occurs, you should increase the memory request and limits of the Presto pod.

By default, Presto is configured to communicate using TLS. You must use the following command to run Presto queries:

\$ oc -n openshift-metering exec -it "\$(oc -n openshift-metering get pods -l app=presto,presto=coordinator -o name | cut -d/ -f2)" -- /usr/local/bin/presto-cli --server https://presto:8080 --catalog hive --schema default --user root --keystore-path /opt/presto/tls/keystore.pem

Once you run this command, a prompt appears where you can run queries. Use the **show tables from metering;** query to view the list of tables:

\$ presto:default> show tables from metering;

#### Example output

#### **Table**

datasource\_your\_namespace\_cluster\_cpu\_capacity\_raw datasource your namespace cluster cpu usage raw datasource your namespace cluster memory capacity raw datasource your namespace cluster memory usage raw datasource\_your\_namespace\_node\_allocatable\_cpu\_cores datasource your namespace node allocatable memory bytes datasource your namespace node capacity cpu cores datasource\_your\_namespace\_node\_capacity\_memory\_bytes datasource your namespace node cpu allocatable raw datasource your namespace node cpu capacity raw datasource\_your\_namespace\_node\_memory\_allocatable\_raw datasource\_your\_namespace\_node\_memory\_capacity\_raw datasource your namespace persistentvolumeclaim capacity bytes datasource your namespace persistentvolumeclaim capacity raw datasource your namespace persistentvolumeclaim phase datasource\_your\_namespace\_persistentvolumeclaim\_phase\_raw datasource\_your\_namespace\_persistentvolumeclaim\_request\_bytes datasource your namespace persistentvolumeclaim request raw datasource your namespace persistentvolumeclaim usage bytes datasource your namespace persistentvolumeclaim usage raw datasource\_your\_namespace\_persistentvolumeclaim\_usage\_with\_phase\_raw datasource your namespace pod cpu request raw datasource your namespace pod cpu usage raw datasource\_your\_namespace\_pod\_limit\_cpu\_cores datasource\_your\_namespace\_pod\_limit\_memory\_bytes datasource\_your\_namespace\_pod\_memory\_request\_raw datasource\_your\_namespace\_pod\_memory\_usage\_raw datasource\_your\_namespace\_pod\_persistentvolumeclaim\_request\_info

datasource your namespace pod request cpu cores datasource\_your\_namespace\_pod\_request\_memory\_bytes datasource\_your\_namespace\_pod\_usage\_cpu\_cores datasource your namespace pod usage memory bytes (32 rows)

Query 20190503\_175727\_00107\_3venm, FINISHED, 1 node Splits: 19 total, 19 done (100.00%) 0:02 [32 rows, 2.23KB] [19 rows/s, 1.37KB/s]

presto:default>

#### <span id="page-54-0"></span>8.2.3. Query Hive using beeline

The following opens an interactive beeline session where you can query Hive. This session runs in the same container as Hive and launches an additional Java instance, which can create memory limits for the pod. If this occurs, you should increase the memory request and limits of the Hive pod.

\$ oc -n openshift-metering exec -it \$(oc -n openshift-metering get pods -l app=hive,hive=server -o name | cut -d/ -f2) -c hiveserver2 -- beeline -u 'jdbc:hive2://127.0.0.1:10000/default;auth=noSasl'

Once you run this command, a prompt appears where you can run queries. Use the **show tables;** query to view the list of tables:

\$ 0: jdbc:hive2://127.0.0.1:10000/default> show tables from metering;

#### Example output

+----------------------------------------------------+ tab\_name | +----------------------------------------------------+ | datasource\_your\_namespace\_cluster\_cpu\_capacity\_raw | | datasource\_your\_namespace\_cluster\_cpu\_usage\_raw | | datasource\_your\_namespace\_cluster\_memory\_capacity\_raw | | datasource\_your\_namespace\_cluster\_memory\_usage\_raw | | datasource\_your\_namespace\_node\_allocatable\_cpu\_cores | | datasource\_your\_namespace\_node\_allocatable\_memory\_bytes | | datasource\_your\_namespace\_node\_capacity\_cpu\_cores | | datasource\_your\_namespace\_node\_capacity\_memory\_bytes | | datasource\_your\_namespace\_node\_cpu\_allocatable\_raw | | datasource\_your\_namespace\_node\_cpu\_capacity\_raw | | datasource\_your\_namespace\_node\_memory\_allocatable\_raw | | datasource\_your\_namespace\_node\_memory\_capacity\_raw | | datasource\_your\_namespace\_persistentvolumeclaim\_capacity\_bytes | | datasource\_your\_namespace\_persistentvolumeclaim\_capacity\_raw | | datasource\_your\_namespace\_persistentvolumeclaim\_phase | | datasource\_your\_namespace\_persistentvolumeclaim\_phase\_raw | | datasource\_your\_namespace\_persistentvolumeclaim\_request\_bytes | | datasource\_your\_namespace\_persistentvolumeclaim\_request\_raw | | datasource\_your\_namespace\_persistentvolumeclaim\_usage\_bytes | datasource your namespace persistentvolumeclaim usage raw | | datasource\_your\_namespace\_persistentvolumeclaim\_usage\_with\_phase\_raw | | datasource\_your\_namespace\_pod\_cpu\_request\_raw | | datasource\_your\_namespace\_pod\_cpu\_usage\_raw |

| datasource\_your\_namespace\_pod\_limit\_cpu\_cores | | datasource\_your\_namespace\_pod\_limit\_memory\_bytes | | datasource\_your\_namespace\_pod\_memory\_request\_raw | | datasource\_your\_namespace\_pod\_memory\_usage\_raw | | datasource\_your\_namespace\_pod\_persistentvolumeclaim\_request\_info | | datasource\_your\_namespace\_pod\_request\_cpu\_cores | | datasource\_your\_namespace\_pod\_request\_memory\_bytes | datasource your namespace pod usage cpu cores | | datasource\_your\_namespace\_pod\_usage\_memory\_bytes | +----------------------------------------------------+ 32 rows selected (13.101 seconds) 0: jdbc:hive2://127.0.0.1:10000/default>

#### <span id="page-55-0"></span>8.2.4. Port-forward to the Hive web UI

Run the following command to port-forward to the Hive web UI:

\$ oc -n openshift-metering port-forward hive-server-0 10002

You can now open <http://127.0.0.1:10002> in your browser window to view the Hive web interface.

#### <span id="page-55-1"></span>8.2.5. Port-forward to HDFS

Run the following command to port-forward to the HDFS namenode:

\$ oc -n openshift-metering port-forward hdfs-namenode-0 9870

You can now open <http://127.0.0.1:9870> in your browser window to view the HDFS web interface.

Run the following command to port-forward to the first HDFS datanode:

<span id="page-55-4"></span>\$ oc -n openshift-metering port-forward hdfs-datanode-0 9864 **1**

To check other datanodes, replace **hdfs-datanode-0** with the pod you want to view information on.

#### <span id="page-55-2"></span>8.2.6. Metering Ansible Operator

Metering uses the Ansible Operator to watch and reconcile resources in a cluster environment. When debugging a failed metering installation, it can be helpful to view the Ansible logs or status of your MeteringConfig custom resource.

#### <span id="page-55-3"></span>8.2.6.1. Accessing Ansible logs

In the default installation, the Metering Operator is deployed as a pod. In this case, you can check the logs of the Ansible container within this pod:

\$ oc -n openshift-metering logs \$(oc -n openshift-metering get pods -l app=metering-operator -o name | cut -d/ -f2) -c ansible

Alternatively, you can view the logs of the Operator container (replace **-c ansible** with **-c operator**) for condensed output.

[1](#page-55-4)

#### <span id="page-56-0"></span>8.2.6.2. Checking the MeteringConfig Status

It can be helpful to view the **.status** field of your MeteringConfig custom resource to debug any recent failures. The following command shows status messages with type **Invalid**:

\$ oc -n openshift-metering get meteringconfig operator-metering -o=jsonpath='{.status.conditions[? (@.type=="Invalid")].message}'

#### <span id="page-56-1"></span>8.2.6.3. Checking MeteringConfig Events

Check events that the Metering Operator is generating. This can be helpful during installation or upgrade to debug any resource failures. Sort events by the last timestamp:

\$ oc -n openshift-metering get events --field-selector involvedObject.kind=MeteringConfig --sortby='.lastTimestamp'

#### Example output with latest changes in the MeteringConfig resources

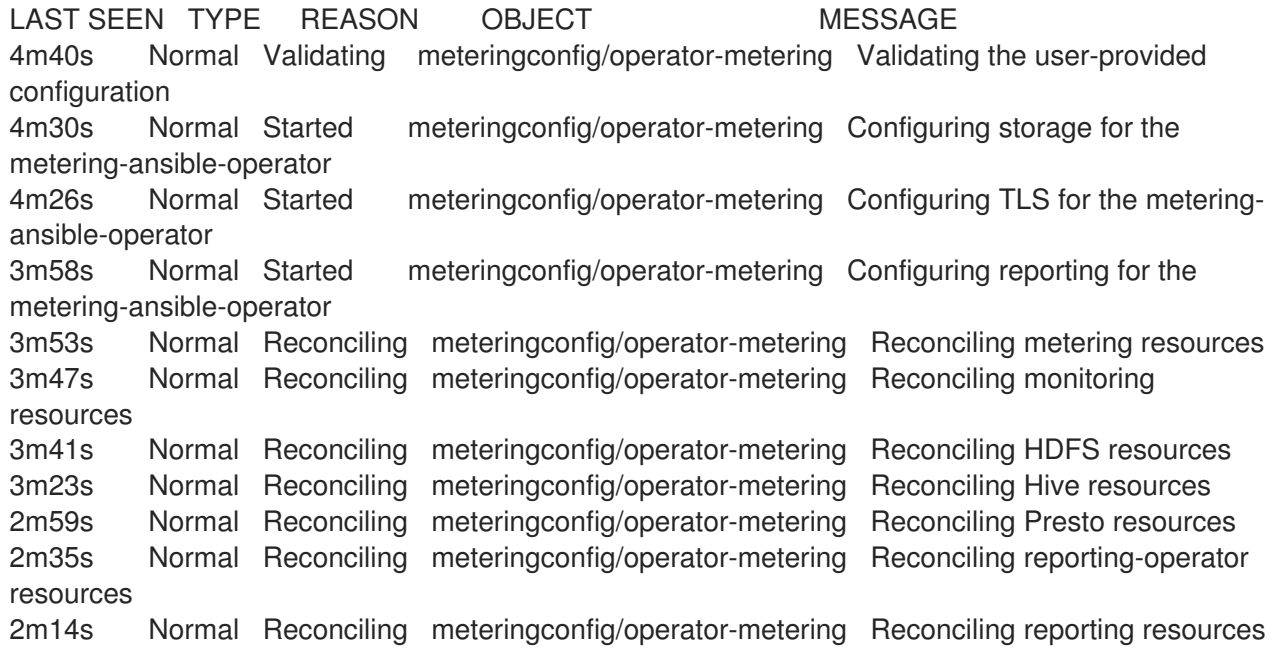

## CHAPTER 9. UNINSTALLING METERING

<span id="page-57-0"></span>You can remove metering from your OpenShift Container Platform cluster.

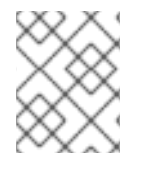

#### **NOTE**

Metering does not manage or delete Amazon S3 bucket data. After uninstalling metering, you must manually clean up S3 buckets that were used to store metering data.

## <span id="page-57-1"></span>9.1. REMOVING THE METERING OPERATOR FROM YOUR CLUSTER

Remove the Metering Operator from your cluster by following the [documentation](https://access.redhat.com/documentation/en-us/openshift_container_platform/4.6/html-single/operators/#olm-deleting-operators-from-a-cluster) on deleting Operators from a cluster.

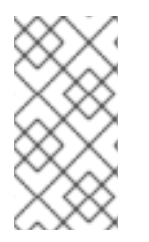

#### **NOTE**

Removing the Metering Operator from your cluster does not remove its CustomResourceDefinitions or managed resources. See the following sections on [Uninstalling](https://access.redhat.com/documentation/en-us/openshift_container_platform/4.6/html-single/metering/#metering-uninstall_metering-uninstall) a metering namespace and Uninstalling metering [CustomResourceDefinitions](https://access.redhat.com/documentation/en-us/openshift_container_platform/4.6/html-single/metering/#metering-uninstall-crds_metering-uninstall) for steps to remove any remaining metering components.

## <span id="page-57-2"></span>9.2. UNINSTALLING A METERING NAMESPACE

Uninstall your metering namespace, for example the **openshift-metering** namespace, by removing the MeteringConfig resource and deleting the **openshift-metering** namespace.

#### Prerequisites

• The Metering Operator is removed from your cluster.

#### Procedure

1. Remove all resources created by the Metering Operator:

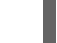

oc --namespace openshift-metering delete meteringconfig --all

2. After the previous step is complete, verify that all pods in the **openshift-metering** namespace are deleted or are reporting a terminating state:

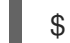

\$ oc --namespace openshift-metering get pods

3. Delete the **openshift-metering** namespace:

\$ oc delete namespace openshift-metering

## <span id="page-57-3"></span>9.3. UNINSTALLING METERING CUSTOMRESOURCEDEFINITIONS

The metering CustomResourceDefinitions (CRDs) remain in the cluster after the Metering Operator is uninstalled and the **openshift-metering** namespace is deleted.

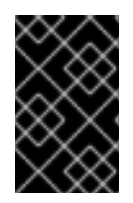

#### IMPORTANT

Deleting the metering CRDs disrupts any additional metering installations in other namespaces in your cluster. Ensure that there are no other metering installations before proceeding.

#### Prerequisites

- The MeteringConfig custom resource in the **openshift-metering** namespace is deleted.
- The **openshift-metering** namespace is deleted.

#### Procedure

• Delete the remaining metering CRDs:

\$ oc get crd -o name | grep "metering.openshift.io" | xargs oc delete